Užregistruokite savo prietaisą ir gaukite pagalbą internete **www.philips.com/welcome**

# **220TW9FB**

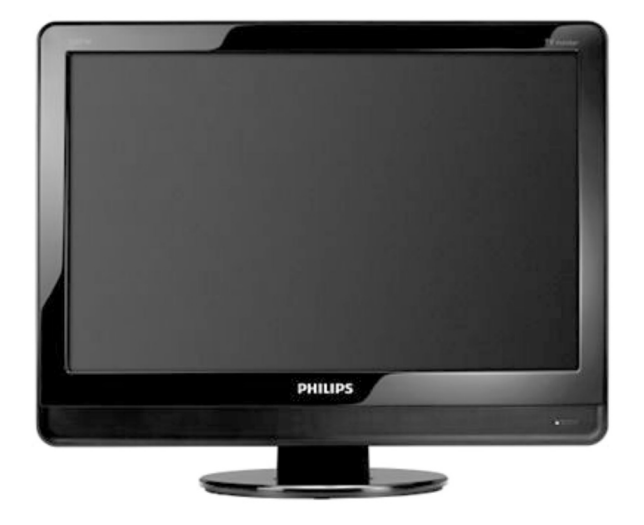

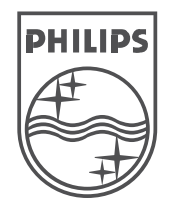

© 2008 Koninkllijke Philips Electronics N.V. Visos teisës saugomos.

Naudojimosi instrukcijos

## **9 PROBLEMØ SPRENDIMAS**

#### **Vaizdas netelpa á ekranà – jis yra per didelis arba per maþas:**

 Pasirinkite skirtingus vaizdo formatus, kaip apraðyta *Skyriuje 5.3 Vaizdo formatø* .*pakeitimas* ●

#### **Vaizdo pozicija ekrane neteisinga:**

● Prijungto įrenginio signalas neatitinka TV Monitoriaus priimamų signalų. Patikrinkite prijungto įrenginio išeinamąjį signalą.

### **9.4 Garsas**

### **TV Monitorius rodo vaizdà, bet nëra garso:**

### **Pastaba**

- Jeigu nëra audio signalo, TV Monitorius automatiðkai iðjungia audio iðëjimus ir tai nëra veiklos sutrikimas.
- Patikrinkite, ar visi laidai yra teisingai sujungti.  $\bullet$
- Patikrinkite, ar garsumo lygis nëra nustatytas ant 0.●
- Patikrinkite, ar garsumas nėra užtildytas.  $\bullet$

#### **Vaizdas yra, bet garso kokybë prasta:**

• Patikrinkite garso (Sound) nustatymus, kaip apraðyta *Skyriuje 5.3 Garso nustatymø* .*pakeitimas*

#### **Vaizdas yra, bet garsas girdimas tik per vienà kanalà:**

Patikrinkite, ar teisingai nustatytas balansas ● .*pakeitimas Skyriuje 5.3 Garso nustatymø* **(Balance)**

### **9.5 HDMI jungtys**

#### **Susiduriate su problemomis su HDMI árenginiais:**

- HDCP sistema gali sukelti vaizdo vėlavimą iš prijungto *jrenginio*.
- Jeigu TV Monitorius neatpažįsta įrenginio, pabandykite jjungti kitą jrenginį ir vėl sugrįžti prie norimo prijungti jrenginio.
- Jeigu girdimi garso trikdžiai, patikrinkite HDMI árenginio naudojimosi instrukcijas dël garso išėjimų nustatymų. Taip pat galite pajungti garsa iš papildomo įrenginio per AUDIO IN televizoriaus galinëje pusëje. ●

### **9.6 Kompiuterio jungtys**

#### **Kompiuterio vaizdas TV Monitoriaus ekrane nestabilus arba nesinchronizuotas:**

Patikrinkite, ar kompiuteryje yra pasirinkti palaikomos rezoliucijos ir dažniai. Skaitykite *Skyrių 8: Techniniai duomenys*, kad sužinotumėte apie palaikomas rezoliucijas ir dažnius.

### **9.7 Susiekite su mumis**

Jeigu negalite išspresti problemos, skaitykite dažnai užduodamus klausimus, susijusius su šiuo Televizoriumi, interneto svetainëje www.philips.com/support.

Jeigu problema iðlieka neiðspræsta, susisiekite su Klientų Aptarnavimo Centru savo šalyje.

### **ASPËJIMAS**

**Nebandykite Produkto taisyti patys. Tai jûsø TV Monitoriui gali sukelti suþalojimus, nepataisomus gedimus ir paþeisti garantijà.**

### **Pastaba**

Praðome prieð susisiekiant su mumis laikyti paruoðus savo TV Monitoriaus modelio ir serijini numerius. Šie numeriai yra užrašyti TV Monitoriaus galinėje pusėje bei ant pakuotės.

Užregistruokite savo įrenginį ir gaukite pagalbą: **www.philips.com/welcome**

# **9 PROBLEMØ SPRENDIMAS**

Šiame skyriuje sužinosite, kaip išspresti dažniausiai iškylančias problemas.

### **9.1 Bendrosios TV Monitoriausfunkcijos**

### **TV Monitorius neásijungia:**

- Atiunkite maitinimo laida, palaukite minute ir vėl jjunkite. ●
- Patikrinkite, ar maitinimo laikas teisingai prijungtas ir kad elektros rozetėje yra įtampa. ●

#### **Nuotolinio valdymo pultas neveikia kaip turëtø:**

- Patikrinkite, ar baterijos teisingai įdėtos pagal +/- polius.
- Pakeiskite baterijas, jeigu jos išsikrovė. ●
- Nuvalykite nuotolinio valdymo pulto ir TV Monitoriaus daviklius.●

### **Pamirðote kodà "Auto Lock" reþime:**

Áveskite `0711`, kaip apraðyta *Skyriuje 5.7: TV* ● *kanalø ir kitø prijungtø árenginiø uþrakinimas ("Auto Lock" funkcija).* ●

### **Meniu rodomas neteisinga kalba:**

Skaitykite *Skyriø 6.1. Automatinis kanalø* ● *instaliavimas*, norėdami sužinoti daugiau, kaip pakeisti TV meniu kalbà.

### **Kai ájungiate árenginá arba iðjungiate á budëjimo reþimà, girdite girgþdesá ið TV Monitoriaus apaèios:**

Nereikia nieko daryti. Girgždesys yra normalus procesas, kuris vyksta dėl irenginio ikaitimo ir atðalimo. Nuo to nepriklauso TV Monitoriaus veikimas.●

## **9.2 TV kanalai**

### **Anksèiau instaliuoti kanalai neatsirandakanalø sàraðe:**

- Patikrinkite, ar pasirinkote teisingą sąrašą.
- Kanalas galëjo bûti iðinstaliuotas per Rearrange meniu. Norëdami pasiekti ðá meniu, spauskite **MENU** nuotolinio valdymo pulte ir pasirinkite .**Install <sup>&</sup>gt; Channel installation <sup>&</sup>gt; Rearrange** ●

#### **Instaliacijos metu nerandama jokiø skaitmeniniø kanalø:**

Patikrinkite ar TV Monitorius palaiko jūsu šalies DVB-T sistemą. Šalių sąrašas yra pateiktas TV Monitoriaus galinëje pusëje. ●

### **9.3 Vaizdas**

### **Energijos lemputë dega, taèiau nëra jokio vaizdo:**

- Patikrinkite, ar gerai prijungta antena ●
- Patikrinkite, ar pasirinkote teisinga jrenginj. ●

### **Garsas yra, taèiau nëra vaizdo:**

- Patikrinkite, ar teisingai nustatyti vaizdo parametrai. ●
- Skaitykite *Skyriø 5.3: Vaizdo nustatymø pakeitimas* ●

#### **Televizorius rodo prastà vaizdà ið prijungtos antenos:**

- Patikrinkite, ar prie TV Monitoriaus gerai prijungta antena.
- Garso kolonėlės, neižeminti audio irenginiai, neoninës ðviesos, aukðti pastatai arba kalnai gali paveikti vaizdo kokybæ. Norëdami pagerinti vaizdo kokybæ, pabandykite pakeisti antenos krypti arba patraukite jrenginius toliau nuo TV Monitoriaus.●
- Patikrinkite, ar televizoriuje pasirinktas teisingas TV Regionas. Skaitykite *Skyriø 6.2:* . *Rankinis kanalø instaliavimas* ●
- Jeigu blogai rodomas tik vienas kanalas, pabandykite pareguliuoti bangas. Skaitykite *Skyriø 6.2.: Analoginiø kanalø vaizdo reguliavimas.* ●

### **Prasta prijungtø árenginiø vaizdo kokybë:**

●

- Patikrinkite, ar įrenginiai yra teisingai prijungti.
- Patikrinkite, ar teisingai pasirinkti vaizdo nustatymai. Skaitykite *Skyriø 5.3. Vaizdo* . *nustatymø pakeitimas* ●
- **TV Monitorius neiðsaugojo mano nustatymø:**
- Patikrinkite, ar TV Monitoriujen ustatytas namu (Home) režimas, kuris leidžia laisvai pasirinkti nustatymus. Skaitykite *Skyriø 5.4. Shop* .*pasirinkimas (Parduotuvës) arba Home (Namø) reþimø*  $\bullet$

# **TURINYS**

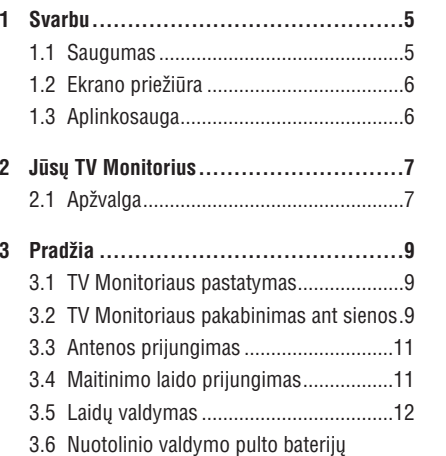

- ádëjimas................................................12 3.7 TV Monitoriaus iiungimas ......................12
- 3.8 Pirminiai nustatymai ............................12

### **4 TV Monitoriaus naudojimas .................13**

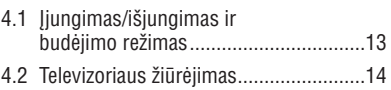

- 4.3 Prijungtų įrenginių žiūrėjimas ..............14
- 4.4 Teleteksto naudojimas..........................14

#### **5 Panaudokite daugiau TV Monitoriaus**

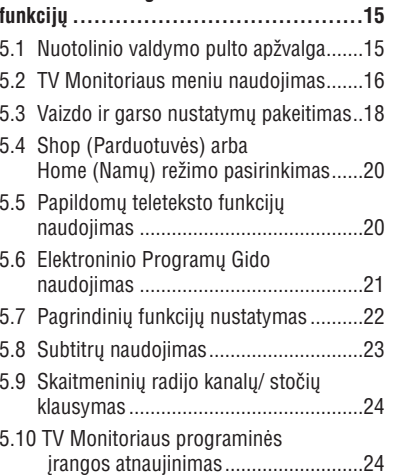

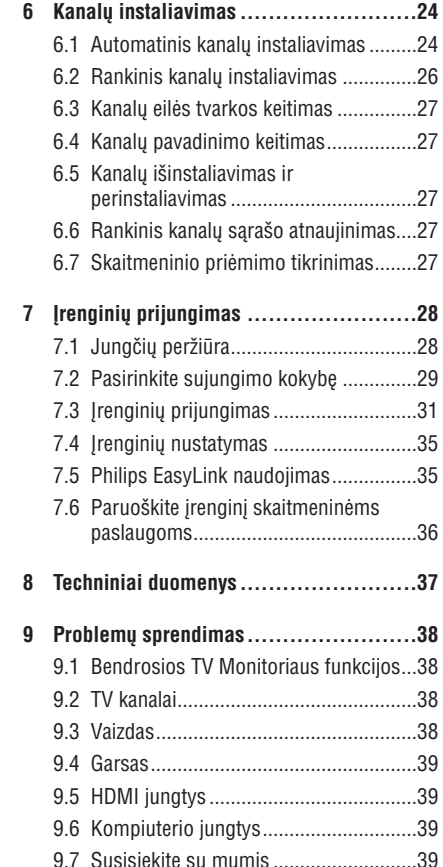

2007 © Koninkllijke Philips Electronics N.V. Visos teisës saugomos. Techniniai duomenys gali keistis be išankstinio ispėjimo. Prekės ženklai yra Koninkllijke Philips Electronics N.V. arba atitinkamu savininkø nuosavybë.

Philips pasilieka teisæ keisti prietaiso charakteristikas be isipareigojimo atitinkamai koreguoti anksèiau parduotus prietaisus.

Informacija ðioje naudojimosi instrukcijø knygelëje turėtų būti pakankama sėkmingam šios sistemos naudojimui. Jei prietaisas ar jo dalys yra naudojamas kitiems tikslams, nei nurodyta èia, turi būti gauti jų tinkamumo ir galimumo patvirtinimai. Philips garantuoja, kad pats prietaisas nepažeidžia jokiu JAV patentu. Jokia kita garantija nëra iðreiðkiama ar numanoma.

#### **Garantija**

Prietaise nëra daliu, kurias galëtumëte taisyti patys. Neatidarinėkite ir nenuimkite vidinių dalių dangtelių. Taisymà atlikti gali tik Philips aptarnavimo centrai arba oficialûs atstovai. Jei nesilaikoma ðiø nurodymø, garantija nustoja galioti. Bet kokio veiksmo, draudžiamo šioje knygelėje, atlikimas, prietaiso daliø keitimas ar ardymas, nerekomenduojami arba nepatvirtinti ðioje knygelëje, nutraukia garantijà.

#### **Pikseliø charakteristikos**

Ðis skystøjø kristalø ekranas yra sudarytas ið daugybës spalvotø pikseliø. Nors 99,999% ar daugiau pikseliø yra efektyvûs, kartais ekrane gali bûti matomi juodi arba ðviesûs taðkeliai (raudoni, žali arba mėlyni). Tai yra struktūrinė ekrano savybė (atitinkanti visus standartus) ir nëra laikoma sutrikimu.

#### **Suderinamumas su EMF**

Koninkllijke Philips Electronics N.V. gamina ir parduoda daug namų vartotojams skirtų produktų. kurie, kaip ir visi elektroniniai prietaisai bendrai, turi savybæ spinduliuoti bei sugerti elektromagnetinius signalus.

Vienas iš pagrindinių Philips verslo principų yra imtis visu reikalingu sveikatos ir saugumo priemonių gaminant produktus, atitikti visus atitinkamus teisinius bei EMF reikalavimus produkto pagaminimo metu.

Philips vysto, gamina ir parduoda produktus, kurie neturi neigiamos itakos sveikatai.

Philips garantuoja, kad jei prietaisai naudojami teisingai ir pagal paskirtį, jie yra saugūs naudoti, pagal ðiuo metu turimus mokslo duomenis.

Philips aktyviai dalyvauja kuriant tarptautinius EMF standartus, tad gali numatyti tolimesnius reikalavimus standartinei produkcijai ir ið karto juos taikyti.

#### **Autorinës teisës**

VESA, FDMI ir VESA Mounting Compliant logotipai yra Video Elektronikos Standartu Asociacijos (Video Electronics Standards Association) prekiniai ženklai.

® Kensington ir Micro Saver yra JAV registruoti prekiniai ženklai, priklausantys ACCO World Corporation su registracijomis arba paraiðkomis kitose ðalyse. Visi kiti registruoti ir neregistruoti prekiniai ženklai yra jų atitinkamų savininkų nuosavybë.

# **8 TECHNINIAI DUOMENYS**

#### **Palaikomos ekrano rezoliucijos:**

●

●

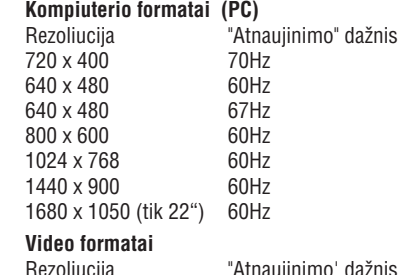

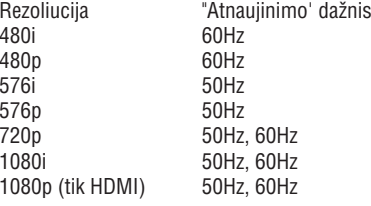

#### **Imtuvas/ Priëmimas/ Transliacija**

- Antenos įvestis: 75  $\Omega$  bendraašis (IEC75)  $\bullet$
- TV sistema: DVD COFDM 2K/8K●
- Video grojimas: NTSC, SECAM, PAL ●
- DVB Antžeminė antena (televizoriaus gale išvardintos šalys)

### **Nuotolinio valdymo pultas**

- Tipas: RC-6 ●
- Baterijos: 2 x AAA dydžio (LR03 tipo) ●

### **Prijungimai (Galiniai)**

- EXT 1 (SCART): Auddio L/R, CVBS in/out, RGB ●
- EXT 3 Component (Y Pb Pr), Audio L/R in ●
- HDMI●
- TV ANTENNA●
- AUDIO IN: Mini lizdas audio jvesčiai iš Kompiuterio. ●
- PC IN: Kompiuterio PC D-sub 15pins jungtis.
- SPDIF OUT: Skaitmeninio garso iðvestis (bendraaðis S/PDIF). Sinchronizuotas ekranas. ●

### **Prijungimai (Ðoniniai)**

- Ausiniø iðëjimas (stereo mini-lizdas) ●
- EXT 2 Component AUDIO L/R, CVBS in, S-Video in
- Common Interface (CAM jungtis) ●

### **Maitinimas**

●

- Elektros energija: AC 100–240V (±10%)
- Energijos suvartojimas veikimo metu ir budėjimo režime: ●
- Skaitykite techninæ informacija www.philips.com
- Aplinkos temperatûra: 5°C 35°C ●

### **7.6 Paruoðkite árenginá skaitmeninëms paslaugoms**

Užkoduoti skaitmeniniai TV kanalai gali būti atkoduojami naudojantis Conditional Access Moduliu (CAM) ir Smart Card (specialia kortele), kurią galite gauti iš skaitmeninių TV paslaugų tiekëjo.

CAM gali jiungti keleta skaitmeninių paslaugų, jos priklauso nuo operatoriaus ir jūsu pačiu pasirinkimo (pvz. Pay TV). Daugiau informacijos galite gauti susisieke su savo skaitmeniniu paslaugu tiekėju.

#### **Conditional Access Modulio naudojimas**

### **ASPËJIMAS**

Prieš įdėdami CAM, išjunkite savo TV<br>Monitorių. Būtinai sekite žemiau nurodytomis CAM paslaugų pasiekimas **instrukcijomis. Jeigu blogai ádësite CAM, jûs galite pakenkti ir CAM, ir savo TV Monitoriui.**

- **1.**Sekite instrukcijomis, kurios nurodytos ant CAM ir ðvelniai prijunkite CAM prie Common Interface angos, esanèios TV Monitoriaus ðone.
- **2.** Spustelkite CAM kortelę toliau tiek, kiek ji gali ljsti.

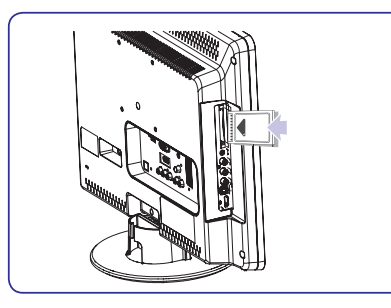

**3.** Jjunkite TV Monitorių ir laukite, kol CAM jsijungs. Tai gali užtrukti keleta minučių.

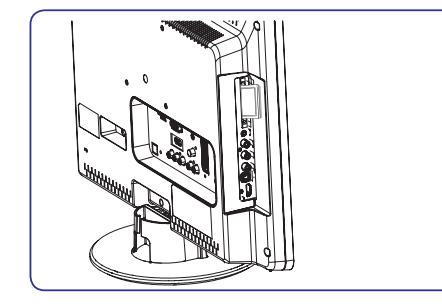

### **Pastaba**

Neiðimkite CAM kortelës ið angos. CAM išėmimas išiungs visas skaitmenines paslaugas.

Po to, kai idėsite ir jiungsite CAM, nuotolinio valdymo pulte spauskite **MENU** ir pasirinkite .**TV menu <sup>&</sup>gt; Features <sup>&</sup>gt; Common Interface**●

Ði meniu galimybë pasiekiama tik tuo atveju, jeigu CAM yra teisingai jdėta ir jiungta. Ekrane atsirandanti informacija priklauso nuo jûsø skaitmeninių paslaugų tiekėjo.

# **1 SVARBU**

Sveikiname su naujuoju pirkiniu ir prisijungus prie Philips!

Perskaitykite ðias instrukcijas prieð pradëdami naudotis irenginiu. Garantija negalios, jeigu pažeidimas atsiras dėl šių instrukcijų nesilaikymo.

Norëdami pasinaudoti visais Philips teikiamais privalumais, užregistruokite írengini www.philips.com/welcome.

Televizoriaus modelio ir serijinis numeris yra užrašyti televizoriaus galinėje pusėje esančioje plokðtelëje ir ant pakuotës.

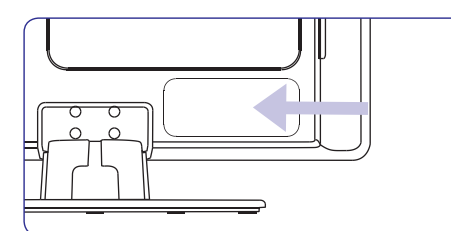

### **1.1 Saugumas**

- Jrenginys turėtų būti prijungtas prie apsaugoto ir ižeminto elektros lizdo. ●
- Jeigu televizorius transportuojamas temperatūroje, kuri yra mažesnė nei 5 laipsniai Celsijaus, atidarykite dėže ir palaukite kol televizoriaus temperatûra prisitaikys prie kambario temperatûros prieð pakuodami toliau. ●
- Norėdami apsaugoti televizorių nuo trumpo jungimo, nepaveikite televizoriaus, valdymo pultelio arba bateriju vandeniu arba lietumi. ●
- Nestatykite indų su vandeniu arba kitais skysčiais ant televizoriaus arba šalia. Išsipyle skysčiai gali sukelti elektros iškrova. Jeigu skysèiai patenka ant televizoriaus, nenaudokite televizoriaus. Nedelsiant atjunkite televizoriu iš elektros tinklo ir nuvežkite patikrinti kvalifikuotam meistrui.●
- J ventiliacijos angas nekiškite jokių daiktų, nes taip galite sugadinti Televizoriu. ●
- Norëdami iðvengti gaisro arba elektros ðoko, nestatykite televizoriaus, nuotolinio valdymo pultelio arba baterijø arti ugnies ðaltiniø (pvz. žvakių) arba kitų šilumos šaltinių, įskaitant tiesioginius saulës spindulius. ●
- Nestatykite televizoriaus uždaroje erdvėje, kaip pavyzdžiui knygų lentynoje. Palikite bent po 10 centimetru nuo kiekvienos pusės ventiliacijai. Užtikrinkite, kad neblokuojamas oro tiekimas.
- Jeigu statote televizoriu ant Ivgaus, kieto paviršiaus, naudokite pateiktą stovą. Nejudinkite televizoriaus, jeigu stovas nëra pilnai prisuktas ir pritvirtintas. ●
- Norėdami pritvirtinti televizorių prie sienos, išsikvieskite kvalifikuota meistra. Televizoriu galima kabinti tik ant tinkamos sienos, kuri gali atlaikyti televizoriaus svori. Neteisingas pritvirtinimas gali sukelti sužalojimus ir nuostolius. Nebandykite televizoriaus kabinti patys.  $\bullet$
- Jeigu televizorius tvirtinimas ant besisukanèios platformos, isitikinkite, kad jai sukantis maitinimo laidas nëra iðtempiamas. Pertemptas maitinimo laidas gali sukelti gaisrà ir trumpà jungimà.  $\bullet$
- Atiunkite televizoriu nuo maitinimo ir antenos. jeigu artinasi griaustinis su žaibu. Griaustinio metu nelieskite televizoriaus, maitinimo laido arba antenos laido.●
- Jsitikinkite, kad visada turësite galimybe greitai atiungti televizoriu nuo elektros maitinimo. ●
- Ausiniø klausimasis dideliu garsu gali sukelti klausos sutrikimus. Norëdami apsaugoti savo klausą, apribokite laiką, kurį praleidžiate klausydamiesi televizoriaus su ausinëmis aukðtu garsu. ●
- Kai atjungiate televizoriø nuo maitinimo isitikinkite, kad: ●
	- Televizorius yra iðjungtas ir iðjungta srovë rozetëje (jeigu galima).
	- Atjungėte televizoriaus kištuką iš elektros lizdo.

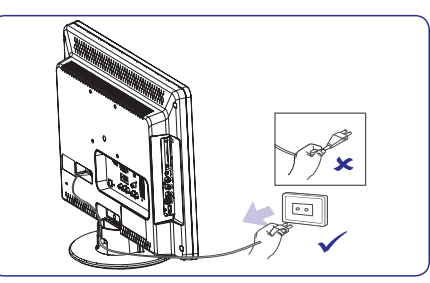

● Atjunkite maitinimo laidą iš televizoriaus gale esančio lizdo. Patraukite už kištuko. Niekada netraukite už paties laido.

### **1.2 Ekrano prieþiûra 1.3 Aplinkosauga**

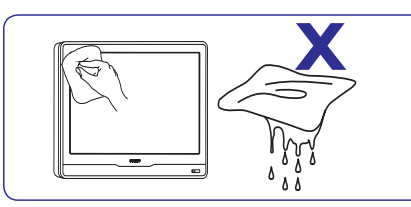

- ●Atjunkite maitinimo laidà prieð valydami ekranà. Valykite ekraną sausa, minkšta medžiaga. Nenaudokite jokių valiklių, nes jie gali sugadinti ekranà.
- ●Norėdami išvengti deformacijos arba spalvų blyðkumo, nuvalykite visus vandens laðus kuo greičiau.
- Nelieskite, nespauskite, netrinkite ar nesutrenkite ekrano jokiais kietais daiktais, nes tai gali visam laikui pažeisti ekrana.
- ●Kai galima, venkite stacionariu vaizdu, kurie išlieka ekrane ilgą laiko tarpą. Tokių vaizdų pavyzdžiai yra meniu, teletekstas, juodos juostos, akcijø rinkos juostos. Jeigu jums bûtina naudoti stacionarius vaizdus, sumažinkite ryškuma ir kontrasta.

#### **Perdirbimas ir ápakavimas**

Šio gaminio įpakavimas gali būti perdirbtas. Norėdami sužinoti daugiau, susisiekite su vietinėmis institucijomis.

#### **Seno produkto iðmetimas**

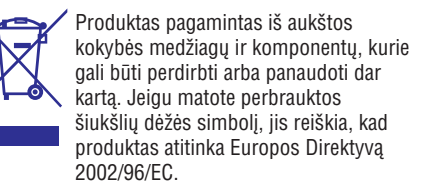

Neišmeskite jrenginio kartu su buitinėmis atliekomis. Sužinokite iš pardavėju, kur galima saugiai utilizuoti šį įrenginį. Nekontroliuojamas šiukšlių išmetimas kenkia aplinkai ir žmonių sveikatai.

### **Baterijø iðmetimas**

Pateiktose baterijose nëra gyvsidabrio arba kadmio. Atsikratykite baterijomis pagal vietines taisykles.

#### **Energijos suvartojimas**

Televizorius naudoja minimalų energijos kiekį, kai yra budėjimo režime. Televizoriaus galinėje dalyje yra nurodytas energijos suvartojimas aktyviuoju režimu.

Norėdami sužinoti daugiau, skaitykite produkto apraðymà www.philips.com/support

# **7 ÁRENGINIØ PRIJUNGIMAS**

#### **Kanalo dekoderio priskyrimas**

Dekoderiai, kurie atkoduoja skaitmeninius kanalus, gali bûti jungiami prie SCART jungèiø. Jûs turite priskirti TV kanalà, kaip atkoduojamà TV kanalà. Tada priskirkite jungti ten, kur prijungtas dekoderis.

**1.** Nuotolinio valdymo pulte spauskite **MENU,** o **Install > Decoder.**tada pasirinkite

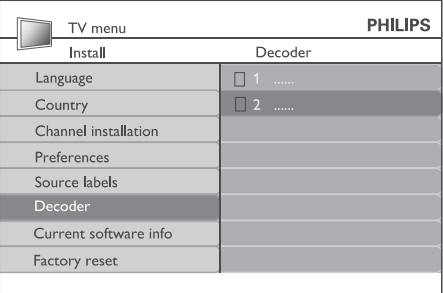

- **2.** Spauskite ▶, kad patektumėte į sąrašą.
- **3.** Spauskite ▲ arba ▼, kad pasirinktumëte, kuris kanalas atkoduojamas.
- **4.** Spauskite **OK**, pasirinktumėte kanalą arba panaikintumëte pasirinkimà.
- **5.** Spauskite <, kad grįžtumėte į buvusį meniu.
- **6.** Spauskite **MENU**, kad išeitumėte.

### **7.4 Árenginiø nustatymas 7.5 Philips EasyLink naudojimas**

Jûsø TV Monitorius turi Philips EasyLink funkcijà, kurià naudodami su EasyLink suderinamais árenginiais vienu prisilietimu galite pradëti grojimà ir išjungti jrenginius į budėjimo režimą. Suderinami jrenginiai turi būti prijungti per HDMI jungti ir priskirti, kaip apraðyta *7.4.1 Árenginiø priskyrimas lizdams.*

### **EasyLink ájungimas ir iðjungimas**

- **1.** Nuotolinio valdymo pulte spauskite **MENU**, o **Install > Preferences >**tada pasirinkite **EasyLink** .
- **2.** Pasirinkite **On** arba **Off**.

#### **Grojimas vienu prisilietimu (one-touch)**

Naudodami grojimu vienu prisilietimu funkcijà, jûs pavyzdžiui galite paspaude jiungimo mygtuka savo DVD grotuvo nuotolinio valdymo pulte, pradëti DVD grotuvo veikima ir tuo pačiu jiungti savo televizoriu su reikalingu šaltiniu rodančiu DVD turini.

#### **Budëjimo reþimas (Standby) vienu prisilietimu**

Naudodamiesi šia funkcija, paspaude viena mygtuką, pavyzdžiui TV Monitoriaus nuotolinio valdymo pulto mygtuką **POWER**, jūs išjungsite (arba jjungsite) TV Monitorių ir kartu visus prie HDMI prijungtus jrenginius. Jūs galite naudoti bet kurio prie HDMI prijungto irenginio nuotolinio valdymo pultà.

### **Þaidimø konsolë arba kamera**

**Monitoriaus galinės dalies lizdų**<br> **Internaliska** Kameros jungimas yra **Monitoriaus galinės dalies lizdų** prie televizoriaus šone esančių lizdų. Pavyzdžiui, jūs galite jungti žaidimų įrenginį ir kamera prie TV Monitoriaus ðone esanèiø VIDEO/S-Video ir AUDIO L/R lizdų. Aukštos raiškos įrenginiams galite naudoti ir HDMI jungti.

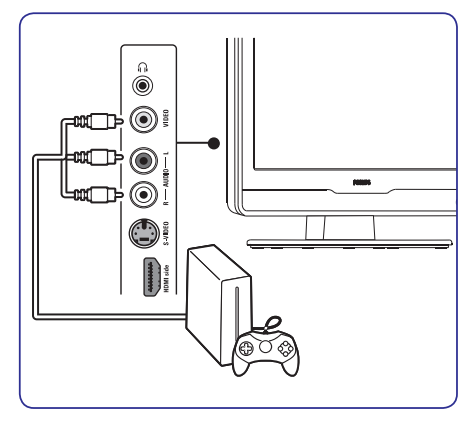

Jeigu jungiate žaidimų įrenginį ar kamerą ilgam laikui, jûs galite naudotis HDMI jungtimi arba EXT3 jungtimi, esanèiomis TV Monitoriaus galinëje dalyje.

#### **Asmeninis Kompiuteris**

Prieš jungiant PC (asmeninj kompiuterj):

- Nustatykite ekrano atsinaujinimo dažnį į 60Hz. Skaitykite , kad *8 skyriø Techniniai duomenys* daugiau sužinotumėte apie rezoliucija.
- TV Vaizdo formatą pakeiskite į **Wide Screen**, kaip apraðyta *5.3 skyriuje apie Vaizdo formato* . *keitimà*

# **Kompiuterio prijungimas prie TV**

- **1.** Naudokite VGA laidą ir prijunkite prie PC IN lizdo Irenginio galinėje dalyje
- **2.** Audio laidà nuo kompiuterio, prijunkite prie televizoriaus galinëje dalyje esanèios nedidelës AUDIO IN jungties.

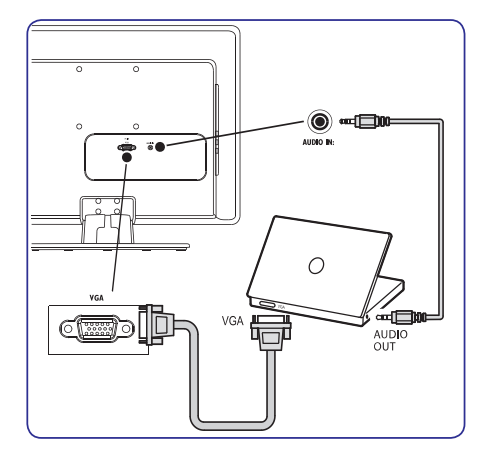

# **<sup>7</sup> ÁRENGINIØ PRIJUNGIMAS <sup>2</sup> JÛSØ TV MONITORIUS**

Šiame skyriuje aprašomos pagrindinės televizoriaus funkcijos.

## **2.1 Apþvalga**

### **Ðoninës jungtys ir indikatoriai**

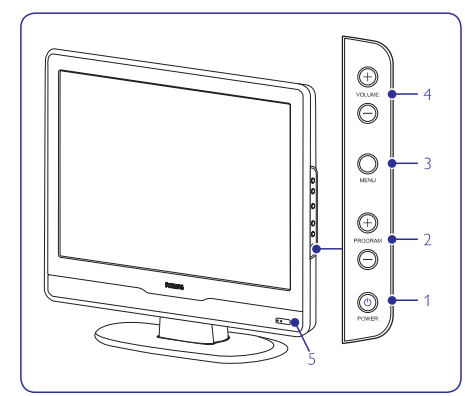

- **1.** POWER (įjungimas)
- **2. PROGRAM +/-** (programos)
- **3. MENU**(meniu)
- **4. VOLUME +/-** (garsumas)
- **5.**Energijos indikatorius / Nuotolinio valdymo pulto sensorius.

### **Ðoninës jungtys**

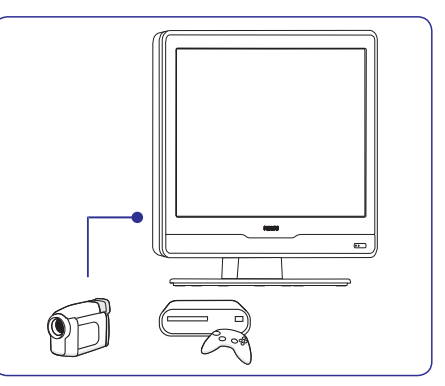

Šoninės jungtys gali būti naudojamos nešiojamų jrenginių prijungimui (kameros, žaidimų konsolės). Taip pat galite prijungti ausines ir USB atminties jrenginj.

#### **Galinës jungtys**

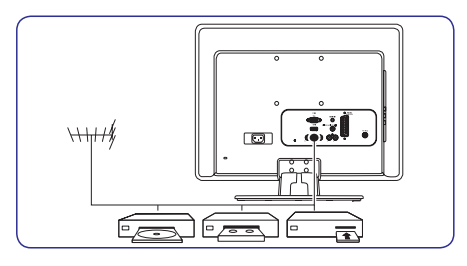

Galinës televizoriaus jungtys gali bûti naudojamos antenos ir kitų stacionarių įrenginių prijungimui (HD diskø grotuvas, DVD grotuvas arba VCR).

### **Pastaba**

Norėdami sužinoti daugiau apie jungtis, skaitykite Skyrius 7, *Jrenginių prijungimas*.

# **<sup>2</sup> JÛSØ TV MONITORIUS**

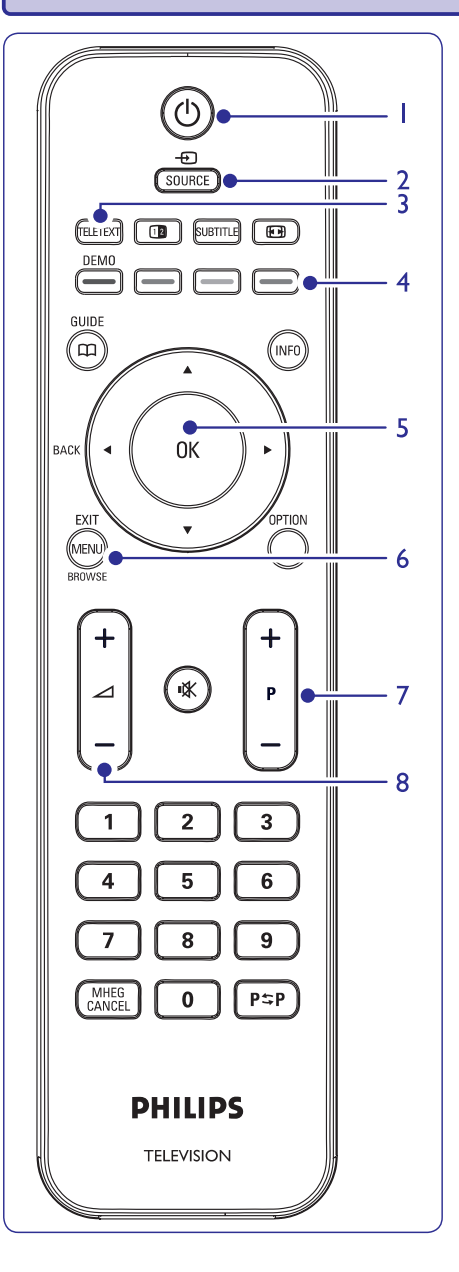

#### **Nuotolinio valdymo pultas**

- 1.  $\circledcirc$  **POWER** (įjungimas)
- **2. SOURCE** (ðaltinis)
- **3. TELETEXT** (teletekstas)

#### **4. Spalvotieji mygtukai** Iš kairės: raudonas, žalia, geltona, mėlyna.

#### $\mathbf{5.}$  **4,**  $\blacktriangleright$ **,**  $\blacktriangle$ **,**  $\blacktriangledown$ **, OK.**

Navigacijos arba krypties mygtukai.

- **6. MENU**(meniu)
- **7. P +/-**
- Kanalø keitimui.
- **8. +/-** Garsumo lygio keitimui.

Norėdami sužinoti daugiau apie nuotolinio valdymo pultà, skaitykite *Skyriø 5.1, Nuotolinio valdymo*  $p$ *ulto apžvalga*.

# **7 ÁRENGINIØ PRIJUNGIMAS**

### **DVD grotuvas ir skaitmeninis imtuvas atskirai**

Jeigu norite gauti analoginius kanalus per antena ir jrašinėti programas į DVD grotuvą ir skaitmeninį imtuvą atskirai, junkite tris antenos laidus ir vienà SCART laidà kaip parodyta:

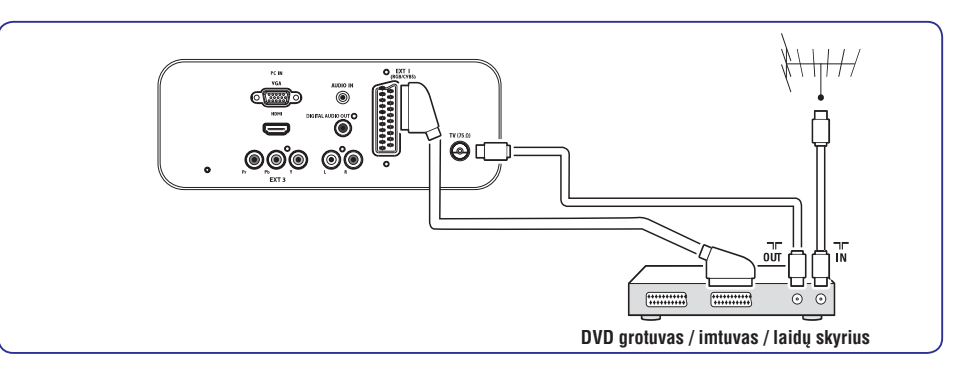

### **DVD grotuvas ir namø kino sistema**

Jeigu norite gauti analoginius kanalus per antena, išvesties garsą iš namų kino sistemos ir įrašinėti programas į DVD grotuvą, junkite du antenos laidus, vieną SCART laidą ir du skaitmeninio audio laidus, kaip parodyta:

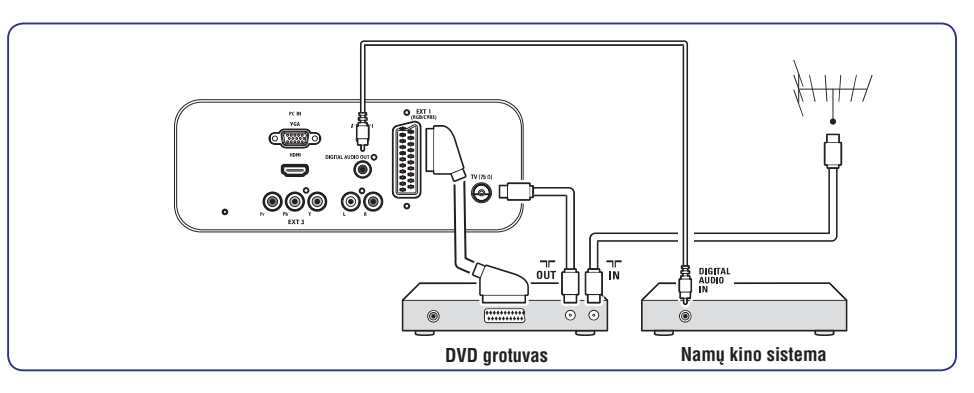

### **Pastaba**

Jeigu naudojatës namø kino ar kita audio sistema, tai tam, kad garsas ir vaizdas būtų sinchroniški, pirmiausiai prie TV Monitoriaus junkite audio signalą iš grojimo įrenginio. Tada, naudojantis TV Monitoriaus gale esančiais audio lizdais, audio signalą junkite prie namų kino sistemos ar audio įrenginio.

#### **Satelitinis imtuvas**

Jeigu norite gauti analoginius kanalus per antena, o skaitmeninius – per satelitinį imtuvą, junkite antenos laidą ir SCART laidà kaip parodyta:

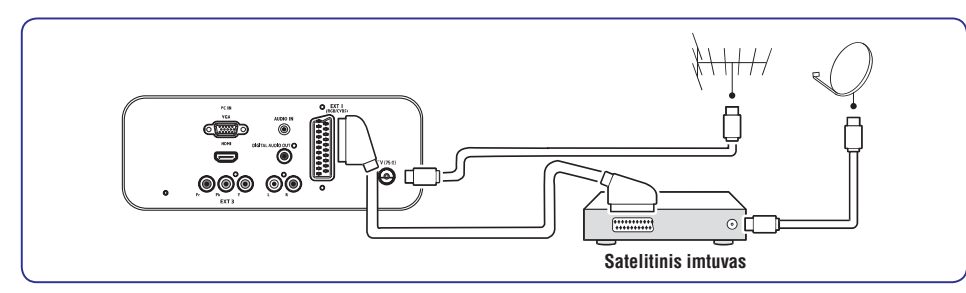

#### **HD skaitmeninis imtuvas**

Jeigu norite gauti analoginius kanalus per antena, o skaitmeninius – per HD skaitmenini imtuva, junkite du antenos laidus ir HDMI laidà kaip parodyta.

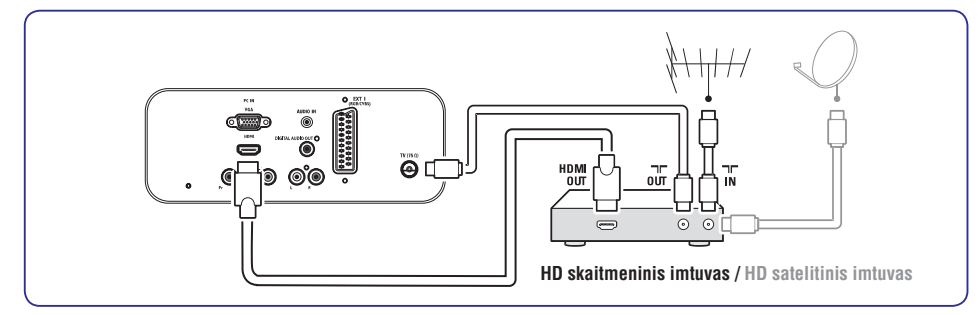

#### **Kombinuotas DVD grotuvas su skaitmeniniu imtuvu**

Jeigu norite gauti analoginius kanalus per anteną ir jrašinėti programas į kombinuotą DVD grotuvą su skaitmeniniu imtuvu, junkite du antenos laidus ir vienà SCART laidà kaip parodyta

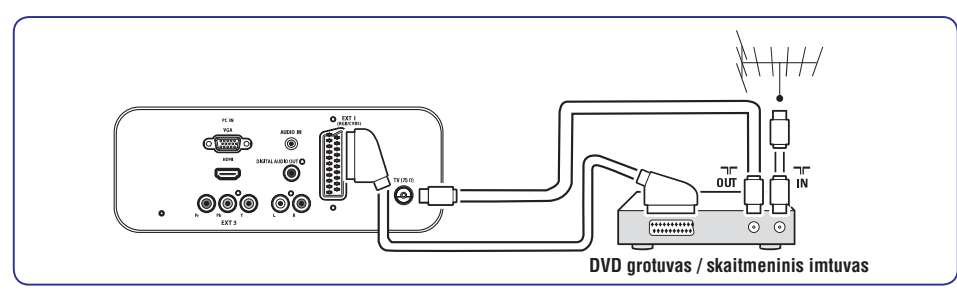

# **3 PRADÞIA**

Šis skyrius padės pastatyti ir instaliuoti televizorių ir suteiks papildomos informacijos prie *Greitos*. *pradþios gido*

### **Pastaba**

*S*kaitykite *Greitos pradžios gidą* norėdami sužinote apie stovo tvirtinima.

### **3.1 TV Monitoriaus pastatymas**

Papildomai prie *Skyriuje 1.1* aprašytų instrukcijų, taip pat atsižvelkite į patarimus apačioje:

- Idealus televizoriaus žiūrėjimo atstumas yra lygus trims jo jstrižainėms.
- Pastatykite televizorių, kur nebus tiesioginiu šviesos spinduliu.
- Prijunkite papildomus įrenginius prieš pastatydami televizoriu.
- Jūsų televizorius turi Kensington saugumo lizdà galinëje pusëje.Jeigu norite prijungti Kensington užrakta nuo vagių (nepateiktas). pastatykite televizoriø netoli stabilaus objekto (tokio kaip stalas), kad lengvai prirakintumëte spynà.

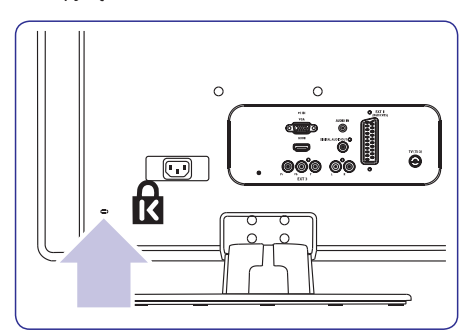

### **3.2 TV Monitoriaus pakabinimas ant sienos**

## **ASPËJIMAS**

**Pakabinti TV Monitoriø ant sienos leidþiama tik kvalifikuotiems specialistams. Koninklijke Philips Electronics N.V. nebus atsakinga, jeigu TV Monitorius bus neteisingai pakabintas ir tai sukels nelaimingà atsitikimà arba traumà.**

### **1 þingsnis: Ásigykite VESA standarto laikiklá**

Priklausomai nuo televizoriaus ekrano dydžio, jums tiks vienas iš šių laikiklių:

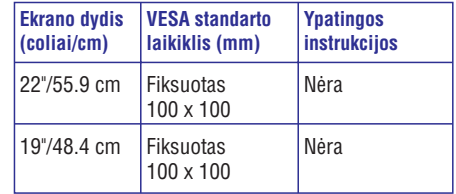

### **2 þingsnis: Nuimkite Televizoriaus rëmà**

### **Pastaba**

Šis nurodymas taikomas tik tiems TV Monitoriaus modeliams, kurie turi primontuotà rëmà. Jei jûsø rëmas neprimontuotas, pereikite prie . *<sup>3</sup> Þingsnio apie Laidø Prijungimà*

**1.** Atsargiai padėkite televizorių ekranu žemyn ant plokščio, lygaus paviršiaus, uždengto minkšta medžiaga. Medžiaga turi būti pakankamai stora, kad apsaugotu jūsu ekraną

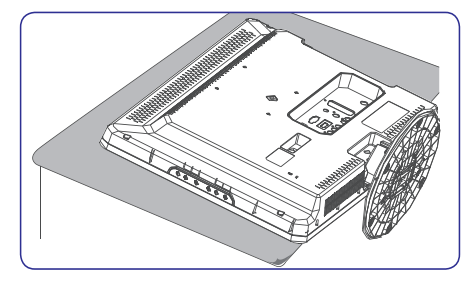

# **3 PRADÞIA**

**2.** Naudodami kryžminį atsuktuvą (nepridedamas), atsukite keturis varžtus, kurie laiko rëmà prie televizoriaus.

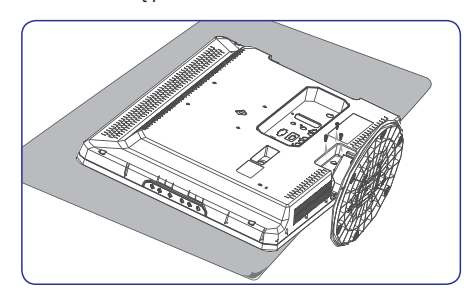

**3.** Tvirtai patraukite rėmą nuo TV Monitoriaus. Padėkite varžtus ir rėma saugioje vietoje vëlesniam naudojimui.

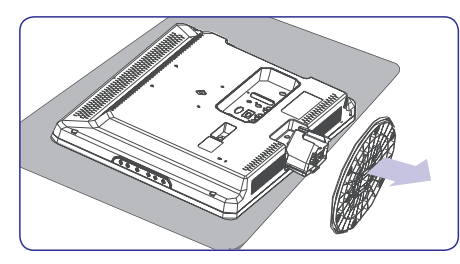

### **3 þingsnis: Prijunkite laidus**

Prijunkite antenos laidą, maitinimo laidą ir visus kitus įrenginius prie TV Monitoriaus galinėje pusėje esanèiø lizdø, kaip apraðyta toliau.

### **4 þingsnis: Pritvirtinkite VESA standarto laikiklá**

### **ASPËJIMAS**

**Naudokite tik pateiktus varþtus (M4 visiems modeliams) ir tarpines (4cm), kad pritvirtintumëte VESA standarto laikiklá prie TV Monitoriaus.**

 $P$ ateikti varžtai atitinka TV Monitoriaus svorį; **pateiktos tarpinës leidþia lengviau valdyti laidus.**

#### $\bullet$ **Pastaba**

Priklausomai nuo jûsø VESA standarto laikiklio, jums gali tekti atskirti montavimo plokštelę nuo sienos laikiklio tam, kad montavimas būtų lengvesnis. Skaitykite savo VESA standarto laikiklio dokumentacijoje esanèias instrukcijas.

**1.**Suraskite keturias montavimo skyles produkto gale.

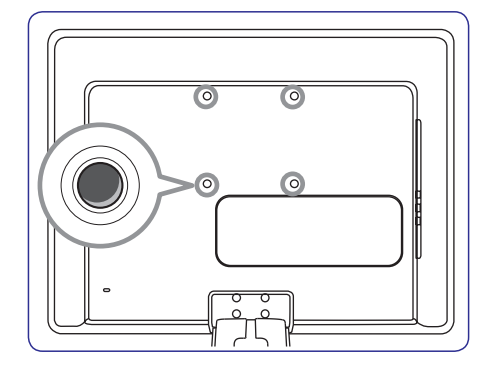

- **2.** Plokštelę/ laikiklį pridėkite prie montavimo skyliø, tarp laikiklio ir televizoriaus pridëdami atitinkamas tvirtinimo detales.
- **3.** Įdėkite varžtus ir naudodamiesi veržliarakčiu juos tvirtai prisukite.

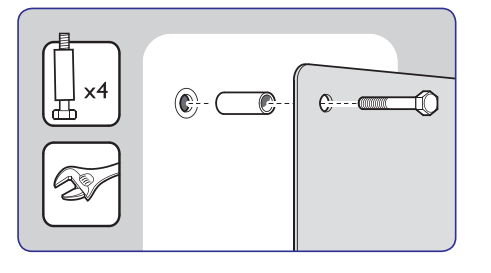

**4.** Tæskite, skaitydami VESA standarto laikiklio dokumentacijoje esanèias instrukcijas.

# **7 ÁRENGINIØ PRIJUNGIMAS**

### **7.3 Árenginiø prijungimas**

Šiame skyriuje aprašyta, kai prijungti skirtingus įrenginius prie skirtingø lizdø ir naudojantis priedais, kurie apraðyti  $G$ *reitos pradžios gide.* 

### **Dëmesio**

Prieš prijungdami jrenginius, išjunkite iš elektros tinklo maitinimo laidus.

### **Pastaba**

Jūs galite naudoti jvairius lizdus, kad prijungtumėte jrenginius prie TV Monitoriaus. Tai priklauso nuo jūsų poreikių ir įrenginio galimybių.

### **Blu-ray Diskø grotuvas**

Jeigu norite pilno aukðtos raiðkos vaizdo, junkite HDMI laidà kaip parodyta:

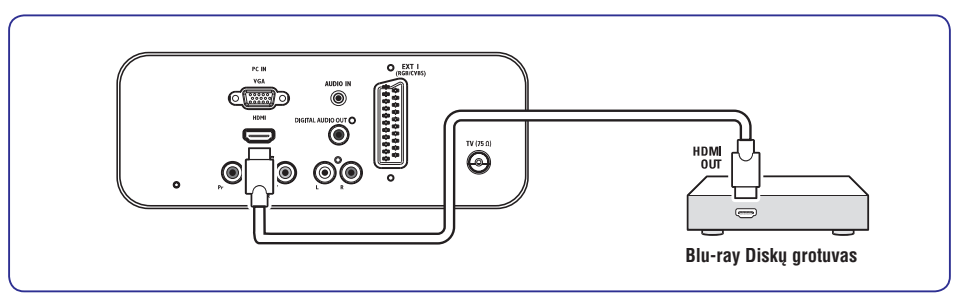

### **DVD grotuvas**

DVD rodymui, junkite SCART laidà kaip parodyta:

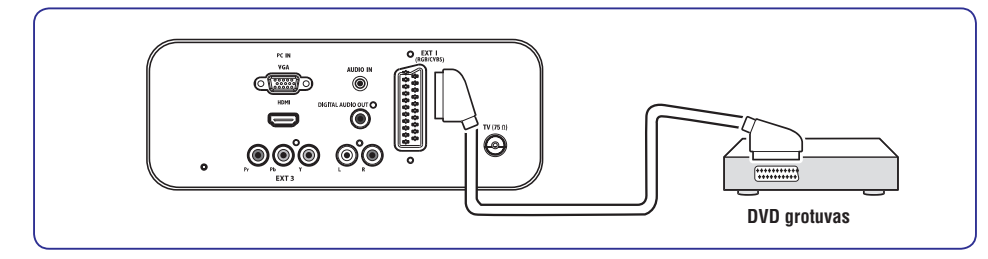

### **S-Video – Gera kokybë** ★★

Analoginë jungtis, S-Video suteikia geresnæ vaizdo kokybæ nei kompozitinis video. Kai norite jungti savo irengini per S-video jungti, junkite S-video laidà prie S-Video lizdo esanèio TV Monitoriaus ðone. Dar atskirai junkite Audio L/R laidà prie balto ir raudono Audio L/R lizdø, esanèiø TV Monitoriaus šone.

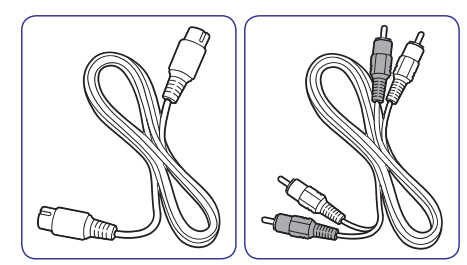

- S-Video laidas●
- Audio L/R laidas Raudonas, Baltas.

### **Composite – áprastinë kokybë** ★

Kompozitinio video jungimas yra analoginis, naudojantis geltonu video laidu kartu su raudonu ir baltu Audio L/R laidais. Atidžiai junkite spalvotus laidus prie TV Monitoriaus šone esančių kompozitinio video ir Audio L/R įvesties lizdų.

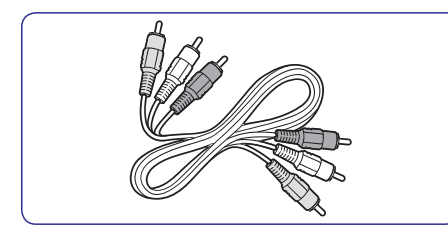

Kompozitinis audio/ video laidas – Geltonas, raudonas ir baltas.

# **3 PRADÞIA**

**1.** TV Monitoriaus galinėje dalyje suraskite antenos lizdą **TV ANTENNA**.

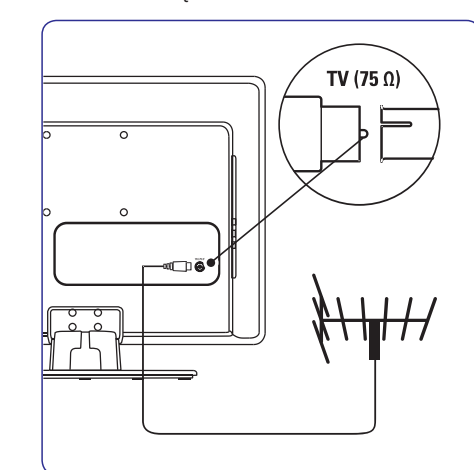

- **2.** Prijunkite vieną antenos laido galą (nepateikta) prie **TV ANTENNA** lizdo. Naudokite adapterį, jeigu antenos laidas netinka.
- **3.** Prijunkite kitą antenos laido galą į antenos lizdą sienoje, įsitikindami, kad abiejuose galuose viskas sujungta tvirtai.

### **3.3 Antenos prijungimas 3.4 Maitinimo laido prijungimas**

### **ASPËJIMAS**

**Ásitikinkite, kad maitinimo lizdo átampa atitinka átampà, kuri yra paraðyta TV Monitoriaus galinëje pusëje. Nepajunginëkite TV Monitoriaus, jeigu átampa neatitinka.**

### **Norëdami prijungti maitinimo laidà**

### **Pastaba**

Maitinimo laido prijungimo vieta priklauso nuo TV Monitoriaus modelio.

**1.** Suraskite **AC IN** maitinimo lizdą TV Monitoriaus gale arba apaèioje.

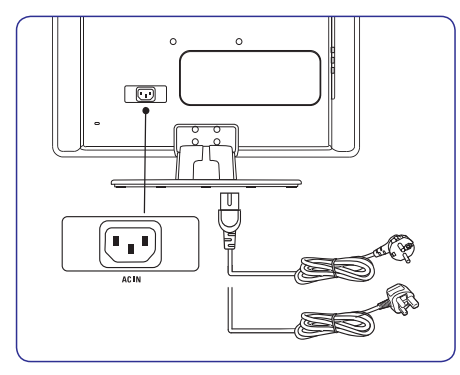

- **2.** Prijunkite maitinimo laidą į **AC IN** lizdą.
- **3.** Prijunkite maitinimo laidą į lizdą esantį sienoje, jsitikindami, kad abiejose pusėse viskas sujungta tvirtai ir saugiai.

# **3 PRADÞIA**

### **3.5 Laidø valdymas**

Visus prijungtus laidus prakiškite per kabelju laikikli (1), esanti TV Monitoriaus galinėje pusėje. Laikiklis leidžia užtikrinti, kad kabeliai yra tvarkingi ir lengvai valdomi.

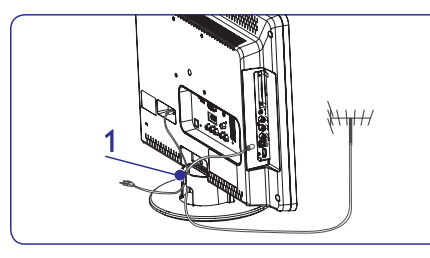

### **3.6 Nuotolinio valdymo pulto baterijø ádëjimas**

**1.** Nuimkite dangtelį galinėje pusėje.

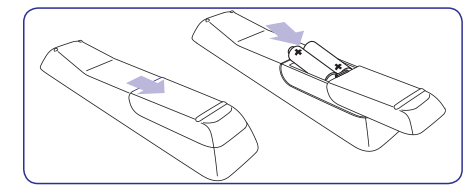

- **2.** Idėkite pateiktas baterijas (AAA dydžio, LR03 tipo). Isitikinkite, kad + ir – poliai baterijose atitinka užrašus pulte.
- **3.** Uždarykite dangtelį.

### **Pastaba**

Iðimkite maitinimo elementus, jeigu nenaudojate nuotolinio valdymo pulto ilgesná laikà.

### **3.7 TV Monitoriaus ájungimas**

Pirma karta jiungdami produkta isitikinkite, kad teisingai prijungtas maitinimo laidas. Tada spauskite **POWER** mygtuką, esantį įrenginio šone.

#### **Pastaba**

Kai kuriems televizoriams **POWER** mygtuką paspausti ir palaikyti reikia apie 2 sekundes. Televizoriaus įsijungimas gali užtrukti iki 15 sekundžiu.

### **3.8 Pirminiai nustatymai**

Pirmą kartą jiungus TV Monitorių, bus rodomi šalies (Country) ir kalbos (Language) pasirinkimo meniu.

Jei šie meniu nerodomi, spauskite **MENU** mygtuką, kad juos pamatytumëte.

- **1.** Spauskite ▲ arba ▼, kad pasirinktumëte savo kalbą, ir tada spauskite **OK**, kad patvirtintumėte savo pasirinkimà.
- **2.** Spauskite ▲ arba ▼, kad pasirinktumëte savo šalį, ir tada spauskite **OK**, kad patvirtintumėte savo pasirinkimà.

Paieðka prasidës automatiðkai. Atmintyje bus išsaugotos visos galimos TV ir radijo programos. Tai užtruks keleta minučiu. Ekrane matysite paieškos statusą ir rastų kanalų skaičių. Paieškai pasibaigus, menių dingsta.

#### **Pastaba**

Jeigu nebus rastas nei vienas kanalas, pasitikrinkite, kokios gali būti tam priežastys 9-ame skyriuje, "Problemu sprendimas".

Jei transliuotojas arba kabelinës TV tinklas siunčia automatinį signalą, programos bus tinkamai sunumeruotos. Tokiu atveju instaliacija baigta.

**3.** Jei taip neatsitiko, naudokitės **Channel setting** meniu, kad patys tinkamai sunumeruotumëte kanalus.

# **7 ÁRENGINIØ PRIJUNGIMAS**

### **7.2 Pasirinkite sujungimo kokybæ**

Ðiame skyriuje apraðyta, kaip pagerinti audio ir video kokybe, prijungiant irenginius prie geriausiai tinkančiu jungčiu.

Po to, kai prijungsite jrenginius, jsitikinkite, kad ájungsite juos taip, kaip apraðyta skyriuje *7.4* .*Árenginiø nustatymas*

#### **HDMI – Aukðèiausia kokybë** ★★★★★

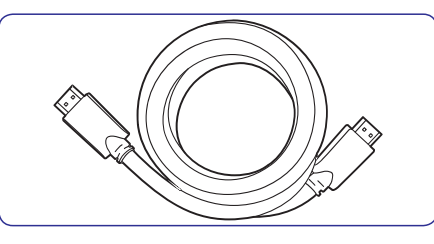

HDMI perduoda aukðèiausia vaizdo ir garso kokybæ. Audio ir video signalai eina vienu laidu, perduoda nesuspaustus, skaitmeninius duomenis tarp TV Monitoriaus ir prijungto HDMI irenginio. Naudokitës HDMI, kad mëgautumëtës aukðèiausios kokybës vaizdu. Jûs privalote naudoti HDMI laidà, kai naudojatës Philips EasyLink (apraðyta skyriuje ). *7.5 Philips EasyLink naudojimas*

## **Pastaba**

Philips HDMI palaiko HDCP (Highbandwidth Digital Contents Protection). HDCP tai skaitmeninių teisių apsaugos forma, kuri saugos aukštos raiškos turini esanti DVD arba Blu-ray Diskuose.

### **Component (Y Pb Pr) – Aukðtesnë kokybe** ★★★★

Component (Komponentinis) (Y Pb Pr) video suteikia geresnæ vaizdo kokybæ nei S-Video ar kompozitinis video sujungimai. Komponentinio video sujungimas palaiko aukðtos raiðkos signalus, bet vaizdo kokybė yra žemesnė nei naudojantis HDMI ir tuo pačiu šis jungimas yra analoginis.

Kai jungiate komponentinio video laidà, atitinkamai prijunkite spalvotus laido galus prie EXT3 lizdu esanèiø TV Monitoriaus galinëje dalyje. Taip pat junkite ir Audio L/R laidà prie raudonos ir baltos Audio ivesties jungties esančios EXT 3.

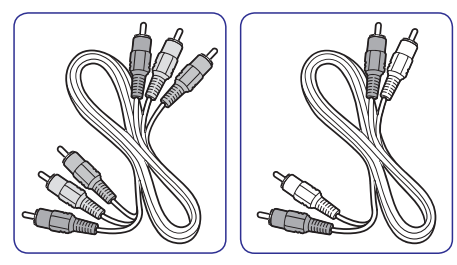

- Komponentinio video laidas Raudonas, Žalias, Mėlynas. ●
- Audio L/R laidas Raudona, Balta.  $\bullet$

### **SCART – Gera kokybë** ★★★

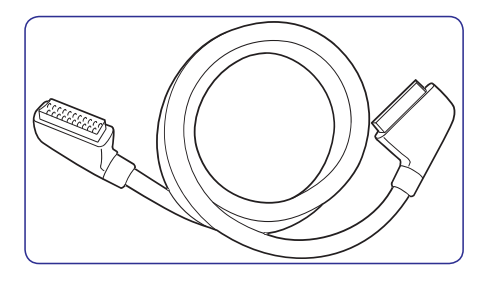

SCART jungia audio ir video signalus viename laide. Audio signalai yra stereo, <sup>o</sup> video signalai gali bûti kompozitiniai arba S-Video kokybës. SCART nepalaiko aukðtos raiðkos video ir yra analoginis. Jûsø TV yra vienas SCART lizdas: EXT1.

### **7.1 Jungèiø perþiûra**

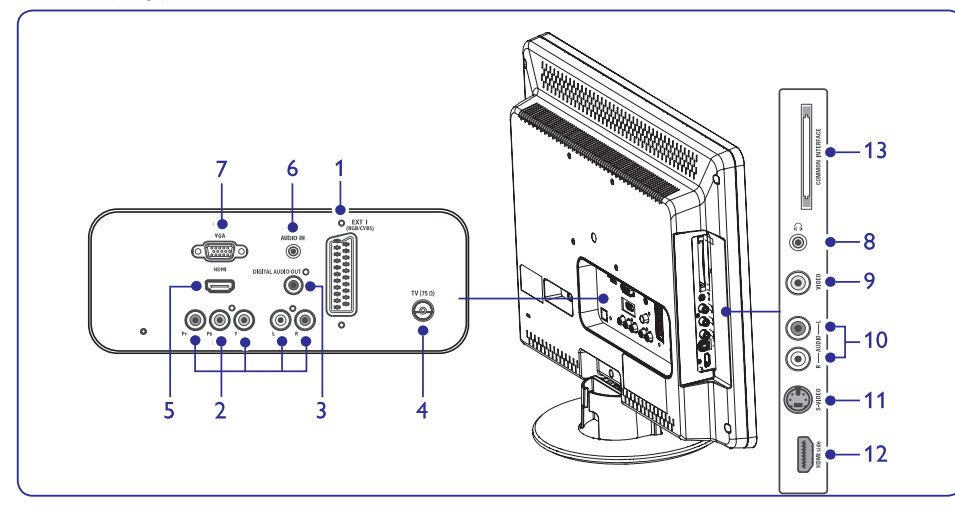

### **Galinës jungtys/ lizdai Ðoninës jungtys/ lizdai**

#### **1. EXT 1**

Tai pirmoji SCART jungtis/lizdas, skirta DVD grotuvams, vaizdo grotuvams, skaitmeniniams imtuvams, žaidimams ir kitiems SCART jrenginiams. Tinka su Audio L/R, CVBS in/out, RGB.

#### **2. EXT 3**

Component video (Y Pb Pr) and Audio L/R ávesties lizdas, skirtas DVD grotuvams, vaizdo grotuvams, skaitmeniniams imtuvams, žaidimams ir kitiems komponentiniams video irenginiams

#### **3. DIGITAL AUDIO OUT**

SPDIF garso iðvesties jungtis/ lizdas, skirtas namø kino ir kitoms audio sistemoms.

#### **4. TV ANTENNA**

#### **5. HDMI**

HDMI jvesties jungtys/ lizdai, skirti Blu-ray Diskø grotuvams, skaitmeniniams imtuvams, žaidimams ir kitiems aukštos raiškos jrenginiams.

#### **6. AUDIO IN**

Mini lizdas, skirtas PC (kompiuterio) garso jvesčiai.

### **7. PC IN**

VGA lizdas, skirtas PC (kompiuterio) įvesčiai.

**8. Headphones** Mini stereo lizdas.

#### **9. VIDEO**

Video įvesties lizdas, skirtas kompozitiniams jrenginiams.

### **10. AUDIO L/R**

Audio L/R ivesties lizdas, skirtas kompozitiniams ir S-Video įrenginiams.

#### **11. S-VIDEO**

S- Video įvesties lizdas, skirtas S-Video jrenginiams.

### **Pastaba**

sudaro **EXT 2** jungtį. Jungtys, apraðytos 9, 10 ir 11 punktuose,

#### **12. HDMI**

Papildomas HDMI lizdas, skirtas mobiliems (nešiojamiems) aukštos raiškos irenginiams.

## **13. COMMON INTERFACE**

Anga skirta Conditional Access moduliui.

# **4 TV MONITORIAUS NAUDOJIMAS**

Šis skyrius padės atlikti pagrindines TV Monitoriaus valdymo operacijas. Norėdami sužinoti daugiau apie TV Monitoriaus valdymà, skaitykite *Skyriø 5: Panaudokite daugiau Televizoriaus funkcijø.*

### **4.1 Ájungimas/iðjungimas ir budëjimo reþimas**

### **Ájungimas**

Jeigu energijos lemputë (1) nedega, spauskite **POWER** TV Monitoriaus šone. ●

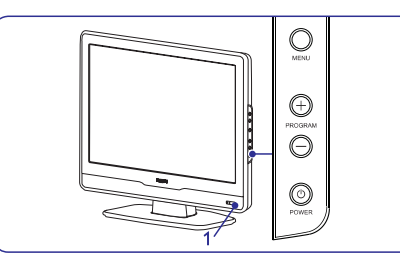

### **Iðjungimas**

• Spauskite POWER TV Monitoriaus šone. Energijos indikatorius (2) iðsijungs.

### **Televizoriaus iðjungimas á budëjimo reþimà**

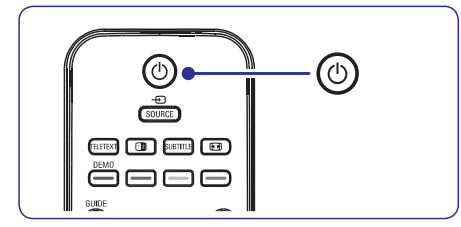

Spauskite  $\mathfrak O$  nuotolinio valdymo pulte. Įsijungia budėjimo režimo lemputė (raudonai). ●

### **Patarimas**

Nors TV Monitorius vartoja labai mažai energijos budėjimo režime, tam tikra dalis energijos bus naudojama tol, kol neiðjungsite TV Monitoriaus ið elektros lizdo. Jeigu nenaudosite TV Monitoriaus ilgesnį laiką, išjunkite ji ir atjunkite nuo maitinimo lizdo.

### **Ájungimas ið budëjimo reþimo**

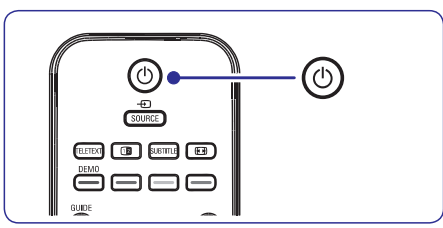

Jeigu energijos lemputė yra budėjimo režime (dega raudonai), spauskite  $\mathop{\mathbb{O}}$  nuotolinio valdymo pultelyje.  $\bullet$ 

### **Pastaba**

Jeigu negalite surasti nuotolinio valdymo pultelio, bet norite jjungti TV Monitoriy, **s**pauskite **PROGRAM +/-** mygtuką TV Monitoriaus ðone.

# **4 TV MONITORIAUS NAUDOJIMAS**

#### **Kanalø perjungimas**

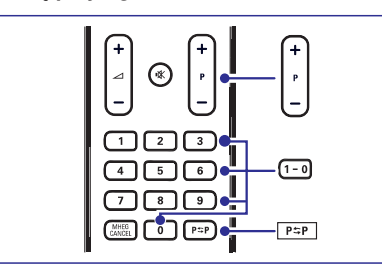

- **1.** Spauskite skaièiø (1 999) arba spauskite **P +/-** nuotolinio valdymo pulte.
- **2.** Spauskite **PROGRAM +/-** televizoriaus šone
- **3.** Spauskite **P SP** nuotolinio valdymo pulte, norėdami sugrįžti prie prieš tai buvusio TV kanalo.

#### **Garso nustatymas**

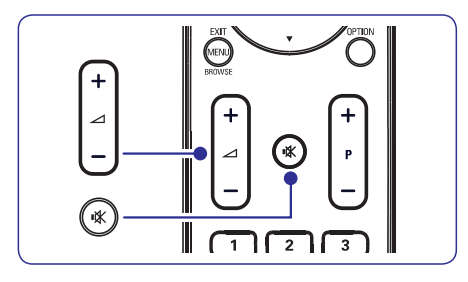

- **1.** Spauskite ⊿ **+** arba nuotolinio valdymo pulte **arba spauskite VOLUME + arba –** TV Monitoriaus šone.
- **2.** Spauskite 咪 nuotolinio valdymo pulte, kad užtildytumėte garsą. Spauskite '¾ dar kartą, kad vėl sugrąžintumėte garsą.

### **4.2 Televizoriaus þiûrëjimas 4.3 Prijungtø árenginiø þiûrëjimas**

- **1.** Jjunkite prijungtą įrenginį.
- **2.** Spauskite **SOURCE** nuotolinio valdymo pulte.

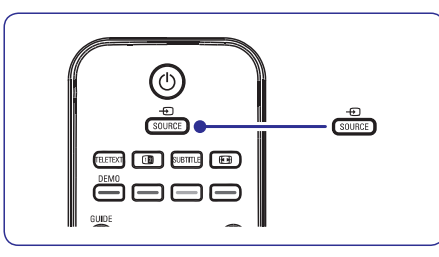

- **3.** Spauskite ▲ arba ▼, kad pasirinktumėte jėjimą, prie kurio prijungtas jūsų įrenginys.
- **4.** Spauskite **OK**, kad pasirinktumėte.

### **4.4 Teleteksto naudojimas**

**1.** Spauskite **TELETEXT** nuotolinio valdymo pultelyje. Pasirodo pagrindinis turinio puslapis.

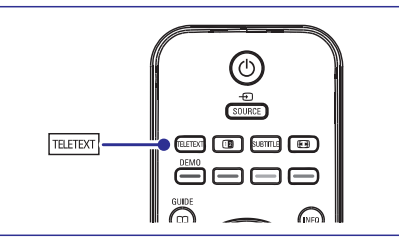

- Norėdami pasirinkti puslapį nuotolinio valdymo pulteliu: ●
	- Jveskite puslapio numerį skaičių mygtukais  $\bullet$
	- Spauskite **P+/-** arba ▲/▼, kad peržiūrėtumėte kitą arba buvusį puslapį. ●
	- Spauskite spalvotą mygtuką, kad pasirinktumėte vieną iš spalvomis pažymėtų funkciju.

#### $\boldsymbol{\Theta}$ **Patarimas**

Spauskite PSP, norėdami sugrįžti į prieš tai atidarytą puslapį.

**2.** Spauskite **TELETEXT** dar kartą, kad išjungtumėte teleteksta.

Norėdami sužinoti daugiau apie teletekstą, skaitykite *Skyriø 5.5: Papildomø teleteksto funkcijø naudojimas.*

# **6 KANALØ INSTALIAVIMAS**

### **6.3 Kanalø eilës tvarkos keitimas**

- **1.** Nuotolinio valdymo pulte spauskite **MENU** ir **Install <sup>&</sup>gt; Channel installation <sup>&</sup>gt;**pasirinkite **Rearrange** .
- **2.** Spauskite ▶, kad patektumėte į **Rearrange** saraša.
- **3.** Spauskite ▲ arba ▼, kad pasirinktumëte, kurio .<br>kanalo eilės tvarką norite keisti.
- **4.** Spauskite geltoną mygtuką, kad keltumėte kanala í sarašo viršu, arba spauskite mélyna, kad kanalas atsidurtu sarašo apačioje.
- **5.** Spauskite **MENU**, kad išeitumėte.

### **6.4 Kanalø pavadinimo keitimas**

- **1.** Nuotolinio valdymo pulte spauskite **MENU** ir **Install <sup>&</sup>gt; Channel installation <sup>&</sup>gt;** pasirinkite **Rearrange** .
- **2.** Spauskite ▶, kad patektumėte į **Rearrange** saraša.
- **3.** Spauskite ▲ arba ▼, kad iš sąrašo pasirinktumėte kanalą, kurį norite pervadinti.
- **4.** Spauskite raudonà mygtukà.
- **5.** Spauskite < ir  $\blacktriangleright$ , kad pasirinktumëte **s**imboliai yra tarp **z** ir **A**. simbolius, arba  $\blacktriangle$  ir  $\blacktriangledown$ , kad pakeistumėte simbolius. Tarpas, skaièiai (0-9) ir kiti specialûs
- **6.** Spauskite žalią mygtuką arba **OK**, kad užbaigtumėte.

#### **Patarimas**

Visus simbolius galite ištrinti paspaude geltona mygtukà. Jeigu norite iðtrinti tik paryðkintà simbolj, spauskite mėlyną mygtuką.

### **6.5 Kanalø iðinstaliavimas ir perinstaliavimas**

Jûs galite iðinstaliuoti iðsaugotà kanalà arba perinstaliuoti ir gražinti jau ištrinta kanala.

- **1.** Nuotolinio valdymo pulte spauskite **MENU** ir **Install <sup>&</sup>gt; Channel installation <sup>&</sup>gt;** pasirinkite **Rearrange** .
- **2.** Spauskite , kad patektumėte į **Rearrange** saraša.
- **3.** Spauskite ▲ arba ▼, kad pasirinktumėte kurį kanalà norite iðinstaliuoti arba perinstaliuoti.
- **4.** Spauskite žalią mygtuką, kad atliktumėte iðinstaliavimà arba perinstaliavimà.
- **5.** Spauskite **MENU**, kad išeitumėte.

### **6.6 Rankinis kanalø sàraðo atnaujinimas**

Jei norite, rankiniu būdu galite atlikti kanaly sarašo atnaujinimus.

- **1.** Nuotolinio valdymo pulte spauskite **MENU** ir **Install <sup>&</sup>gt; Channel installation <sup>&</sup>gt;**pasirinkite **Installation Update.**
- **2.** Spauskite▶, kad patektumėte į **Installation Update** meniu. Paryškintas užrašas **Start now**.
- **3.** Spauskite **OK**.
- **4.** Spauskite žalią mygtuką, kad pradėtumėte atnaujinimus. Tai gali užtrukti keletą minučių.
- **5.** Kai atnaujinimai baigti, spauskite raudoną mygtuką, kad grįžtumėte į **Channel installation** meniu.
- **6.** Spauskite **MENU**, kad išeitumėte.

### **6.7 Skaitmeninio priëmimo tikrinimas**

Jeigu jûs naudojatës skaitmeniniu transliavimu, jûs galite patikrinti skaitmeniniu kanalu kokybe ir signalo stiprumà. Tokiu bûdu jûs galësite patikrinti ir pakeisti antenos ar satelitinës "lëkðtës" vietà.

- **1.** Nuotolinio valdymo pulte spauskite **MENU** ir **Install <sup>&</sup>gt; Channel installation <sup>&</sup>gt;**pasirinkite **Digital: Test reception.**
- **2.** Spauskite **OK**.
- **3.** Spauskite žalią mygtuką, jeigu norite automatiðkai pradëti tikrinimà, arba rankiniu būdu iveskite pageidaujamo kanalo dažni. Jeigu signalo kokybë ir stiprumas yra prasti, pakeiskite antenos ar satelitinës "lëkðtës" vietà.
- **4.** Kai baigsite, spauskite geltoną mygtuką, kad išsaugotumėte dažni.
- **5.** Spauskite raudoną mygtuką, kad grįžtumėte į **Channel installation**meniu.
- **6.** Spauskite **MENU**, kad išeitumėte.

#### **Pastaba**

Jeigu vis tiek turite problemų su transliavimo kokybe, jums teks pasikviesti kvalifikuotà meistrà.

# **6 KANALØ INSTALIAVIMAS**

#### **6.2 Rankinis kanalø instaliavimas**

Ðiame skyriuje apraðyta, kaip ieðkoti ir iðsaugoti kanalus rankiniu bûdu. Jei norite ieðkoti ir iðsaugoti skaitmeninius kanalus, prašome skaityti skyrių *6.7* .*Skaitmeninio priëmimo tikrinimas*

### **<sup>1</sup> Þingsnis: Pasirinkite sistemà**

### **Pastaba**

Jeigu jûsø sistemos nustatymai yra geri, galite eiti prie *<sup>2</sup> Þingsnio Naujø kanalø paieðka ir* .*iðsaugojimas*

- **1.** Nuotolinio valdymo pulte spauskite **MENU** ir pasirinkite **Install <sup>&</sup>gt; Channel installation <sup>&</sup>gt;Analogue: Manual installation.**
- **2.** Spauskite ▶, kad patektumëte į Channel .<br>installation (kanalų instaliavimo) meniu. Paryškintas žodis **System**.
- **3.** Spauskite ▶, kad patektumėte į System sąrašą.

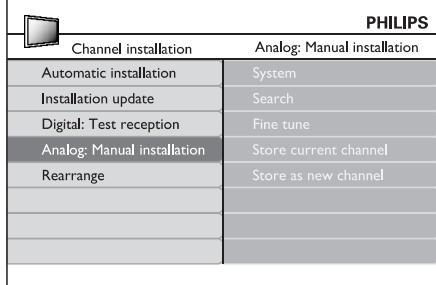

- **4.** Spauskite ▲ arba ▼, kad pasirinktumëte savo šali ar regiona.
- **5.** Spauskite <, kad grįžtumėte į Channel meniu.**installation**

#### **<sup>2</sup> Þingsnis: Naujø kanalø paieðka ir iðsaugojimas**

- **1.** Nuotolinio valdymo pulte spauskite **MENU** ir pasirinkite **Install <sup>&</sup>gt; Channel installation <sup>&</sup>gt;**.**Analogue: Manual installation <sup>&</sup>gt; Search**
- **2.** Spauskite ▶, kad patektumėte į Search (paieðkos) meniu.
- **3.** Spauskite raudoną mygtuką, o tada naudokitės skaičių mygtukais, kad įvestumėte dažni iš trijų skaitmenų. Arba tiesiog galite spausti žalia mygtukà ir ieðkoti sekanèio kanalo automatiðkai.
- **4.** Kai surastas naujas kanalas, spauskite <
- **5.** Pasirinkite **Store as new channel**, kad išsaugotumėte nauja kanala su nauju kanalo numeriu, ir spauskite $\blacktriangleright$ , kad užtvirtintumėte.
- **6.** Spauskite **OK**, kad išsaugotumėte šį kanalą. Ekrane bus rodomas kanalo numeris.
- **7.** Spauskite **MENU**, kad išeitumėte.

#### **Analoginiø kanalø vaizdo reguliavimas (fine tune)**

Kai kanalo priëmimas yra blogas, jûs galite vaizdà pareguliuoti.

- **1.** Nuotolinio valdymo pulte spauskite **MENU** ir pasirinkite **Install <sup>&</sup>gt; Channel installation <sup>&</sup>gt;Analogue: Manual installation <sup>&</sup>gt; Fine tune.**
- **2.** Spauskite▶, kad patektumėte į **Fine tune** meniu.
- **3.** Spauskite **A** arba  $\nabla$ , kad pareguliuotumėte kanalo dažni.
- **4.** Kai baigėte, spauskite ▲.
- **5.** Pasirinkite **Store current channel**, kad išsaugotumėte pareguliuotą kanalą su esamu kanalo numeriu.
- **6.** Spauskite **•**, kad užtvirtintumėte.
- **7.** Spauskite **OK**. Ekrane pasirodys užrašas **Done**.
- **8.** Spauskite **MENU**, kad išeitumėte.

## **5 PANAUDOKITE DAUGIAU TV MONITORIAUS FUNKCIJØ**

### **5.1 Nuotolinio valdymo pulto apþvalga**

Ðis skyrius pateikia detalià nuotolinio valdymo pulto funkcijų apžvalgą.

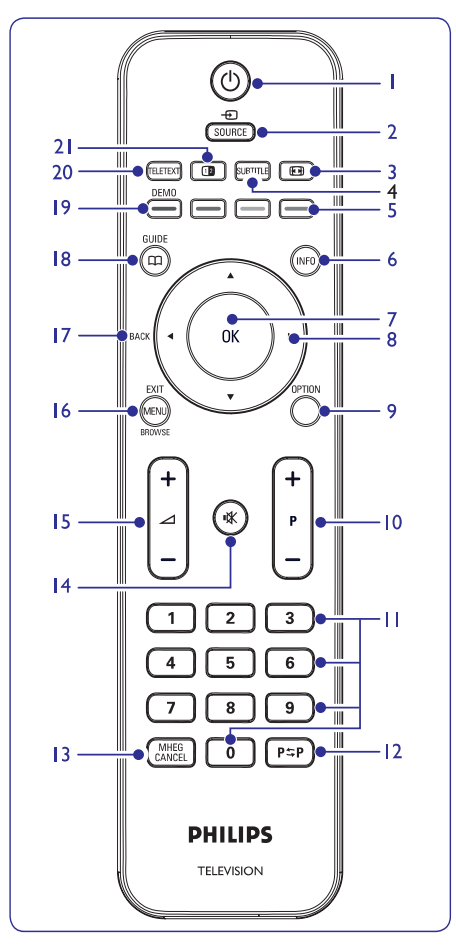

**1.**

Jjungia TV Monitorių arba išjungia jį atgal j budėjimo režima.

- **2. SOURCE** (ðaltinis) Pasirenka prijungtus *jrenginius*
- **3.** Pasirenka vaizdo formatà.
- **4. SUBTITLE**(subtitrai) Ájungia arba iðjungia subtitrus.

### **5. Spalvotieji mygtukai**

Pasirenka funkcijas arba teleteksto puslapius.

- **6. INFO**(informacija) Parodo programos informaciją, jei ji galima.
- **7. OK**Pasiekia **visų kanalų** meniu (All channels) arba jiungia nustatyma.
- **8. 4, <b>b**, **A**, **v** Meniu valdymo mygtukai
- **9. OPTION** (nustatymai) Atidaro greito pasiekimo (Quick access) meniu.
- **10. P +/-** Perjungia kita arba buvusi kanala.
- **11. Skaièiø mygtukai** Pasirenka kanalą, puslapj arba nustatymą.
- **12.**Sugrįžta į prieš tai buvusį kanalą.
- **13. MHEG CANCEL**Jokios funkcijos.
- **14.**Pritildo arba sugražina garsa.
- **15. +/-** Padidina arba sumažina garsumo lygį.
- **16. MENU/EXIT/BROWSE** Ájungia/iðjungia meniu.
- **17. BACK** (atgal)
- **18. GUIDE**(gidas) Jjungia/išjungia Elektroninj Programų Gidą. Galimas tik su skaitmeniniais kanalais.
- **19. DEMO (demonstracija)** liungia/išiungia Demo meniu.
- **20. TELETEXT (teletekstas)**
- Jjungia/išjungia teletekstą.
- **21.**

Padalina ekraną į dvi dalis: kairėje rodomas programos arba prijungto irenginio vaizdas, deðinëje teletekstas.

### **5.2 TV Monitoriaus meniu naudojimas**

Ekrano meniu padës jums instaliuoti TV Monitoriu. nustatyti vaizdo ir garso nustatymus bei pasiekti kitas funkcijas. Šiame skyriuje sužinosite kaip judėti meniu viduje.

### **Pagrindinio meniu pasiekimas**

**1.** Spauskite **MENU** nuotolinio valdymo pultelyje, kad atidarytumėte pagrindinį meniu.

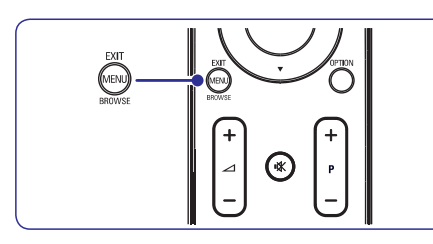

Pasirodys šis meniu.

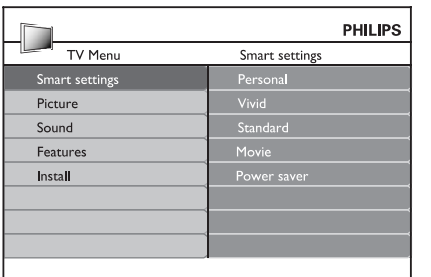

- **2.** Spauskite ▲ arba ▼, kad meniu pasirinktumëte ðiuos elementus:
	- ("Protingi" nustatymai) **Smart settings**  $\bullet$
	- **Picture** (Vaizdas)  $\bullet$
	- (Garsas) **Sound**●
	- (Funkcijos) **Feature** ●
	- **Install** (Instaliacija) ●
- **3.** Spauskite **>** arba **OK**, kad pasirinktumėte vieną ið ðiø elementø.
- **4.** Spauskite **MENU**, kad išeitumėte.

### **Pagrindinio meniu naudojimas**

Žemiau aprašyti žingsniai, kaip pareguliuoti vaizdo ryškumą, yra pavyzdys, kaip naudoti pagrindinį meniu.

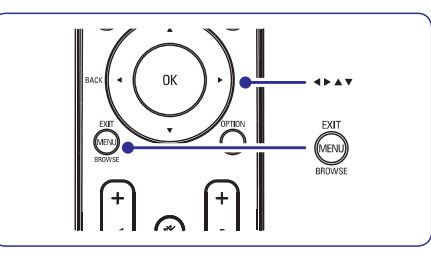

**1.** Spauskite **MENU** nuotolinio valdymo pulte, kad atidarytumėte pagrindinį TV Monitoriaus meniu.

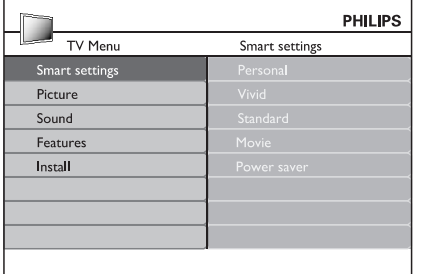

**2.** Spauskite ▼, kad pasirinktumëte Pi**cture** (vaizdas).

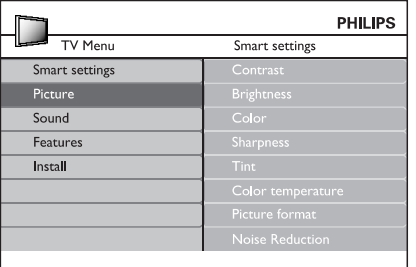

# **6 KANALØ INSTALIAVIMAS**

Kai pirma karta jiungsite TV Monitoriu, jūs būsite paprašyti pasirinkti meniu kalba ir atlikti automatini instaliavimà, kurio metu bus iðsaugoti visi TV ir skaitmeniniai radijo kanalai (jeigu tai jmanoma).

Ðiame skyriuje apraðyta, kaip galite perinstaliuoti kanalus, bei apibūdintos kitos kanalų instaliavimo funkcijos.

### **Pastaba**

Kanalų perinstaliavimas pakoreguoja **All channels** (visų kanalų) sąrašą.

### **6.1 Automatinis kanalø instaliavimas**

Ðiame skyriuje apraðyta, kaip vykdoma automatinë kanalų paieška ir instaliavimas. Instrukcijos taikytinos ir skaitmeniniams ir analoginiams kanalams.

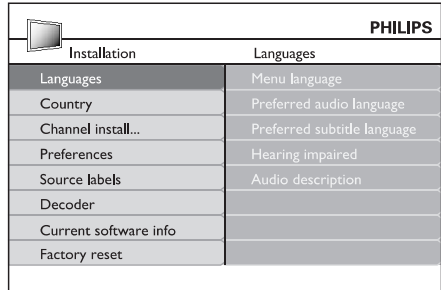

### **<sup>1</sup> Þingsnis: Meniu kalbos pasirinkimas**

- **1.** Nuotolinio valdymo pulte spauskite **MENU** ir pasirinkite **Install <sup>&</sup>gt; Languages.**
- **2.** Spauskite ▶, kad patektumėte į Menu **language** (meniu kalbos) meniu.
- **3.** Spauskite ▲ arba ▼, kad pasirinktumëte savo kalbà.
- **4.** Spauskite **OK**, kad patvirtintumėte.
- **5.** Spauskite <, kad sugrįžtumėte į **Installation** (instaliavimo) **m**eniu.

Papildomai prie meniu kalbos pasirinkimo, jûs galite koreguoti toliau apraðytus meniu nustatymus per **Language** (kalbos) meniu (tik skaitmeniniams kanalams):

Pasirinkite viena iš audio kalbu, kaip pirmine audio kalbą. Daugiau informacijos rasite skyriuje . *5.3 Garso nustatymai* **Preferred audio language** ●

- Pasirinkite subtitrų kalbą. Daugiau informacijos rasite skyriuje *5.8 apie subtitrø kalbos* . *pasirinkimà skaitmeniniuose kanaluose* **Preferred subtitle language** ●
- **Hearing impaired** ●

Jeigu įmanoma, pasirinkite **On,** norėdami pasirinkta kalba matyti žmonėms su klausos negalia skirtus subtitrus.

Jeigu įmanoma, pasirinkite **On,** norėdami išgirsti audio apžvalga savo pasirinkta kalba. **Audio description** ●

### **<sup>2</sup> Þingsnis: Savo ðalies pasirinkimas**

Pasirinkite savo gyvenamaja vieta. TV Monitorius instaliuos ir surikiuos kanalus pagal jūsų šalį.

- **1.** Būdami **Installation** meniu, spauskite  $\nabla$ , kad pasirinktumėte **Country** (šalis).
- **2.** Spauskite ▶, kad patektumėte į sąrašą.
- **3.** Spauskite ▲ arba ▼, kad pasirinktumëte savo šali.
- **4.** Spauskite <, kad grįžtumėte į **Installation** meniu.

### **<sup>3</sup> Þingsnis: Kanalø instaliavimas**

Jûsø TV Monitorius suras ir iðsaugos visus galimus skaitmeninius ir analoginius TV kanalus, taip pat ir skaitmeninius radijo kanalus.

- **1.** Būdami **Install** meniu, spauskite  $\blacktriangle$  arba  $\blacktriangledown$ , kad pasirinktumëte **Channel install. <sup>&</sup>gt;Automatic installation** (automatinis instaliavimas).
- **2.** Spauskite▶, kad pasirinktumėte Start now.
- **3.** Spauskite **OK**.
- **4.** Spauskite žalią mygtuką, kad pradėtumėte. Instaliavimas gali trukti keletà minuèiø.
- **5.** Kai kanalų paieška baigta, spauskite raudoną mygtuka, kad grižtumėte į instaliavimo meniu.
- **6.** Spauskite **MENU**, kad išeitumėte.

### **Patarimas**

Kai skaitmeniniai TV kanalai jau išsaugoti, jūs galite matyti jų sąrašą be kanalų numerių. Jeigu norite pervadinti kanalus, pakeisti eilës tvarkà ar iðinstaliuoti, skaitykite skyriø *6.3 Kanalø eilës* .*tvarkos keitimas*

### **Subtitrø kalbos pasirinkimas skaitmeniniuose TV kanaluos**

### **Pastaba**

Kai žiūrėdami skaitmenini TV kanala, pasirenkate subtitrų kalbą čia aptašytu būdu, pirminė subtitrų kalba, pasirinkta **Install** (jdiegimo) meniu, bus laikinai pašalinama.

- **1.** Nuotolinio valdymo pulte spauskite **MENU** ir pasirinkite . **Features <sup>&</sup>gt; Subtitle language**
- **2.** Spauskite ▶, kad pasiektumėte kalbų sąrašą.
- Spauskite ▲ arba ▼, kad pasirinktumëte subtitru kalba. **3.**
- **4.** Spauskite **OK**.

### **5.9 Skaitmeniniø radijo kanalø/ stoèiø klausymas**

Jeigu skaitmenis transliavimas yra pasiekiamas, tai skaitmeniniai radijo kanalai automatiškai isirašė instaliavimo metu. Jeigu norite pakeisti radijo kanalø eilës tvarkà, skaitykite *6.3 Kanalø* . *pergrupavimà*

- **1.** Nuotolinio valdymo pulte spauskite **OK**. Pasirodys **All channels** meniu.
- Naudokitës skaièiø mygtukais, kad **2.** pasirinktumëte radijo kanalà.
- **3.** Spauskite **OK**.

### **5.10 TV Monitoriaus programinës árangos atnaujinimas**

Philips nuolat tobulina savo produktus, todël mes labai rekomenduojame visada atnaujinti savo televizoriaus programine iranga, kai tik atsiranda nauji patobulinimai. Tai galite pasitikrinti www.philips.com/support

### **Patikrinkite savo programinës árangos versijà**

Nuotolinio valdymo pulte spauskite **1. Install >** .**Current software info**

#### **Atnaujinkite programinæ árangà (skaitmeninis transliavimas)**

Jeigu jûs naudojatës skaitmeniniu transliavimu (DVB-T), jûsø televizorius automatiðkai gauna programinės irangos atnaujinimus. Jeigu ekrane atsiranda žinutė prašanti atnaujinti programine jranga:

- **Pasirinkite Now** (rekomenduojama), kad iškarto atnaujintumėte programinę įrangą. ●
- **Pasirinkite Later**, kad vėliau atnaujintumėte programine jranga. ●
- **Pasirinkite Cancel** (nerekomenduojama), kad nutrauktumëte atnaujinimus. ●

# **5 PANAUDOKITE DAUGIAU TV MONITORIAUS FUNKCIJØ**

**3.** Spauskite ▶, kad patektumėte į Picture (vaizdo) nustatymu meniu

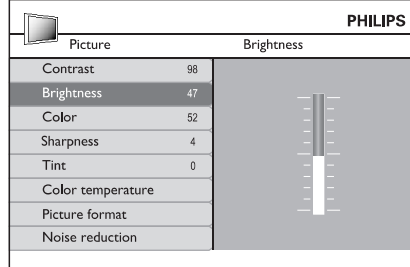

**4.** Spauskite ▼, kad pasirinktumëte **Brightness** (ryðkumas).

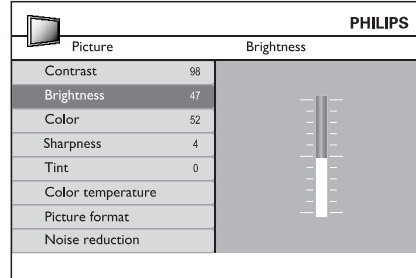

**5.** Spauskite , kad patektumėte į **Brightness** (ryškumo) nustatymų meniu

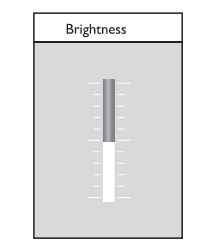

- **6**. Spauskite ▲ arba ▼, kad pareguliuotumėte nustatymà.
- **7**. Spauskite <, kad sugrįžtumėte į Picture **MENU**, kad iðeitumëte. (vaizdo) nustatymø meniu, arba spauskite

### **Pastaba:**

Kai transliuojami ir suinstaliuoti skaitmeniniai kanalai, galėsite reguliuoti daugiau nustatymų.

#### **Quick access (greito pasiekimo) meniu naudojimas**

**Quick access (greito pasiekimo)** meniu leidþia tiesiogiai pasiekti dažnai naudojamas funkcijas.

### **Pastaba**

Kai skaitmeniniai kanalai yra instaliuoti ir transliuojami, greito pasiekimo meniu rodomos atitinkamos skaitmeninës funkcijos.

**1.** Spauskite **OPTION** (nustatymas) nuotolinio valdymo pulte.

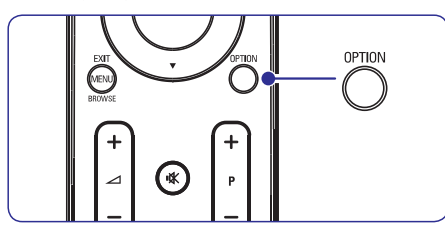

**2.** Spauskite ▲ arba ▼, kad pasirinktumëte:

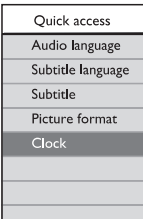

- **3.** Spauskite **OK**, kad atidarytumėte pasirinktos funkcijos meniu.
- **4.** Spauskite ▲, ▼, ◀, ▶, norėdami pakeisti meniu nustatymus.
- **5.** Spauskite **OPTION**, kad išeitumėte iš **Quick access** meniu, arba spauskite **MENU**, kad išeitumėte iš Pagrindinio **(Main)** meniu.

### **5.3 Vaizdo ir garso nustatymø pakeitimas**

#### **Vaizdo nustatymø pakeitimas**

Šiame skyriuje sužinosite, kaip pakeisti vaizdo nustatymus.

**1.** Spauskite **MENU** nuotolinio valdymo pulte ir pasirinkite **Picture**.

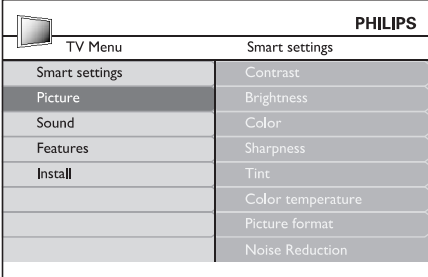

- **2.** Spauskite ▶ norėdami patekti į sąrašą.
- **3.** Spauskite ▲ arba ▼, kad pasirinktumëte nustatymà.
	- **Contrast** (kontrastas) .<br>Keičia šviesių dalelių ryškumą, nepakeičiant tamsiø daleliø ryðkumo. ●
	- **Brightness** (šviesumas) Keičia šviesos lygį ekrane. ●
	- (spalva) **Colour**Keičia spalvu saturacijos Ivgi.
	- **Sharpness** (aštrumas) Keičia detalių aštrumo lygį.  $\bullet$
	- (spalvos) **Tint**Keičia spalvas i raudonuma arba i mëlynumà.
	- **Colour temperature** (spalvų šiltumas) Nustato spalvų režimus. Spauskite →, kad patektumėte į pasirinkimų meniu, spauskite  $\blacktriangle$  arba  $\nabla$ , kad judëtumëte po meniu, ir spauskite OK, kad pakeistumėte pasirinktos spalvos "temperatūrą" į: **Normal** (įprastinė), **Warm** (rausva) arba **Cool** (melsva). ●
	- **Picture format** (Vaizdo formatas): Skaitykite skyriø . *"Vaizdo formato keitimas"* ●
	- **Noise reduction** (triukšmo sumažinimas): ekrane. Pasirinkite **ON**, norėdami įjungti, ir **OFF**, norėdami išjungti šią funkciją. Filtruoja ir sumažina vaizdo triukšmą ●

#### **"Protingø" nustatymø naudojimas**

Jeigu nenorite rankiniu bûdu nustatinëti vaizdo **režimų, galite naudoti <b>"protingus" nustatymus** (Smart settings), kad pasirinktumëte ið anksto nustatytus vaizdo ir garso režimus.

- **1.** Spauskite **MENU** nuotolinio valdymo pulte ir pasirinkite **Smart settings**.
- **2.** Spauskite ▶, kad patektumėte į sąrašą.
- **3.** Spauskite ▲ arba ▼, kad pasirinktumėte vieną iš šių nustatymų:
	- (asmeniniai): **Personal** Nustatomi rankiniu bûdu pasirinkti vaizdo ir garso nustatymai.
	- (Gyvi): **Vivid**Ryðkûs vaizdo ir garso nustatymai, tinkami daugumai šviesių patalpų. ●
	- **Standard** (standartiniai): Natûralûs vaizdo ir garso nustatymai, tinkami daugumai gyvenamuju patalpu. ●
	- (Filmo): **Movie**Dinamiðki vaizdo ir garso nustatymai, skirti pasiekti geriausia filmu žiūrėjimo efekta.  $\bullet$
	- (energijà taupantys): **Power saver**Mažiau ryškūs vaizdo ir tylesni garso nustatymai, leidžiantys taupyti energija. ●
- **4.** Spauskite **OK** mygtuką, kad išsaugotumėte pasirinkimà.

#### **Vaizdo formato pakeitimas**

Galite pakeisti vaizdo formatą, kad jis geriau atitiktų transliuojamà vaizdà.

**1. (PICTURE FORMAT)** Spauskite nuotolinio valdymo pultelyje. Taip pat galite spausti **MENU ir pasirinkti Picture <sup>&</sup>gt; Picture format.**

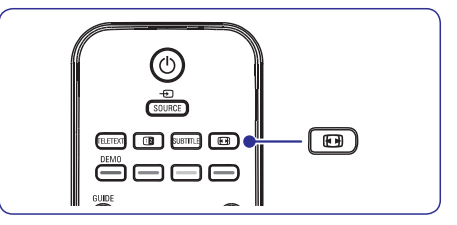

# **5 PANAUDOKITE DAUGIAU TV MONITORIAUS FUNKCIJØ**

### **TV kanalø ir prijungtø árenginiø apsaugojimas ("Auto Lock" funkcija)**

Jūs galite "užrakinti" kanalus ir prijungtus irenginius naudodamiesi 4 skaitmenų kodu, kad apsaugotumëte vaikus nuo netinkamo turinio medžiagos žiūrėjimo.

#### **"Auto Lock" kodo nustatymas arba keitimas**

- **1.** Nuotolinio valdymo pulte spauskite **MENU** ir **Features <sup>&</sup>gt; Auto lock <sup>&</sup>gt; Change** tada pasirinkite **Code** (pakeisti kodą).
- **2.** Spauskite▶, kad patektumėte į kodo nustatymà.
- **3.** Naudodamiesi skaičių mygtukais įveskite Pasirodys **Features** meniu ir jūs matysite žinutę 4 skaitmenu koda. su kodo nustatymo arba keitimo patvirtinimu.

### **Patarimas**

Jeigu pamirðote kodà, visada galite naudoti koda "0711", kad anuliuotumëte senaji.

#### **"Auto Lock" meniu ájungimas**

- **1.** Nuotolinio valdymo pulte spauskite **MENU**, **Features > Auto lock**<sup>o</sup> tada pasirinkite ir tada spauskite ▶, kad įvestumėte savo kodą.
- **2.** Su skaičių mygtukais įveskite kodą.

### **Visø kanalø ir prijungtø árenginiø atrakinimas**

- **1.** Būdami **Auto lock** meniu, pasirinkite **Clear all** (viskà valyti).
- **2.** Spauskite **OK**.

#### **Vieno ar keliø kanalø ar prijungtø árenginiø uþrakinimas ir atrakinimas**

- **1.** Būdami **Auto Lock** meniu, pasirinkite **Lock program** .
- **2.** Spauskite ▶, kad patektumėte meniu.
- **3.** Spauskite ▲ arba ▼, kad pasirinktumėte **Channel lock** (kanalų užrakinimas).
- **4.** Spauskite▶, kad užrakintumėte arba atrakintumëte kanalà.

### **Kontrolës (Parental ratings) lygiø nustatymas**

Kai kurie skaitmeniniai transliuotojai nustato atitinkamus savo programų lygius pagal amžių. Tokiu atveju jûs galite nustatyti, kad jûsø televizorius rodytus tik tas programas, kurių lygis aukštesnis, nei jūsu vaiko amžius.

- **1.** Būdami **Auto lock** meniu, pasirinkite **Parental rating** (kontrolës lygis).
- **2.** Spauskite ▶, kad patektumėte.
- **3.** Spauskite ▲ arba ▼, kad pasirinktumëte **age rating** (amžius).
- **4.** Pasirinkite amžių ir spauskite **OK**.
- **5.** Spauskite **MENU**, kad išeitumėte.

### **5.8 Subtitrø naudojimas**

Kiekvienam TV kanalui jûs galite naudoti subtitrus. Subtitrai yra transliuojami per teletekstą arba DVB-T skaitmenini transliavima. Skaitmeninio transliavimo metu jūs galite pasirinkti sau labiau tinkama subtitru kalbà.

- **1.** Nuotolinio valdymo pulte spauskite **MENU** ir **Features <sup>&</sup>gt; Subtitle**pasirinkite .
- **2.** Spauskite ▶, kad patektumėte į sąrašą.

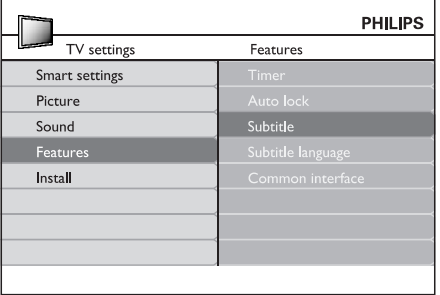

- **3.** Spauskite ▲ arba ▼, kad pasirinktumëte **On** ir **On during mute** ir subtitrai bus rodomi tik tada, visada matytumëte subtitrus, arba pasirinkite kai naudositės nuotolinio valdymo mygtuku **咪** ir užtildysite garsą.
- **4.** Spauskite **OK**, kad sugrįžtumėte į **Features** meniu.

### **5.7 Pagrindiniø funkcijø nustatymas**

- **1.** Nuotolinio valdymo pulte spauskite **MENU** ir pasirinkite **Features**.
- **2.** Spauskite ▶, kad "įeitumėte".

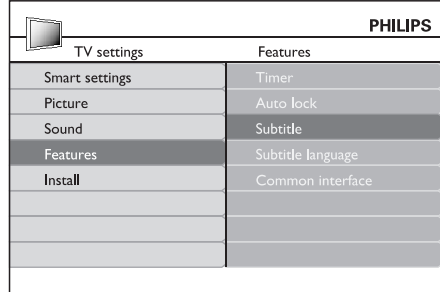

- **3.** Spauskite ▲ arba ▼, kad pasirinktumėte vieną iš šių nustatymų:
	- **Timer** (laikmatis/ taimeris)
	- **Autolock** (automatinis "užsirakinimas")  $\bullet$
	- **Subtitre** (subtitrai)  $\bullet$
	- **Subtitle language** (subtitrų kalba) ●
	- **Common interface** (bendra vartotojo sąsaja) ●

### **Laikmaèiø/ taimeriø naudojimas**

Nuotolinio valdymo pulte spauskite **MENU** ir pasirinkite **Features <sup>&</sup>gt; Timer <sup>&</sup>gt; Clock.**

- **Auto clock mode** (automatinis laikrodžio režimas): Dabartinį laiką galite nustatyti rankiniu bûdu arba automatiðkai:●
	- **Manual** (rankiniu būdu): laiko ir savaitės dienos nustatymus galėsite įvesti patys.
	- **Automatic** (automatiškai): galėsite pasirinkti kanalą, nuo kurio Televizorius "nuskaitys" laiko nustatymus. ●
- **Time zone** (laiko juosta): Nustatykite laiką pagal GMT laiko juostà. ●

### **Automatinis iðsijungimas á budëjimo reþimà ("Sleeptimer" funkcija)**

Po nustatyto laiko intervalo TV Monitorius išsijungs j budėjimo režima.

- **1.** Nuotolinio valdymo pulte spauskite **MENU** ir **Features > Timer >** tada pasirinkite **Sleeptimer** .
- 2. Spauskite **>**, kad patektumėte į Sleeptimer meniu.
- **3.** Spauskite ▲ arba ▼, kad nustatytumëte po kiek laiko iðsijungs jûsø televizorius. Ilgiausias laikas yra 180 minučiu. laiko skaičiavimo skalėkas 5 minutes. Jeigu pasirinkta nulis minučiu. tai reiðkia, kad ði funkcija iðjungta.
- **4.** Spauskite **OK**, kad Sleeptimer pradėtų veikti.

### **Pastaba**

Jûs visada galite tiesiog iðjungti TV Monitoriø arba paèià Sleeptimer funkcijà.

### **Automatinis ásijungimas ("Start time" funkcija)**

Nustatytu laiku TV Monitorius isijungia ir bus rodomas nustatytas kanalas.

- **1.** Nuotolinio valdymo pulte spauskite **MENU** ir **Features <sup>&</sup>gt; Timer <sup>&</sup>gt; Start time.** tada pasirinkite
- **2.** Spauskite ▶, kad patektumëte į Start time meniu.
- **3.** Spauskite  $\blacktriangle$  arba  $\nabla$ ,  $\blacktriangleleft$  arba  $\blacktriangleright$ , kad .<br>nustatytumėte kanalą, savaitės dieną, dažnumą ir įsijungimo laiką.
- **4.** Spauskite **OK**, kad patvirtintumëte.
- **5.** Spauskite **MENU**, kad išeitumėte.

#### **Patarimas**

Jeigu norite išjungti įsijungimo laikmatį, **Start time** meniu pasirinkite **Off**.

### **Automatinis iðsijungimas ("Stop time" funkcija)**

Nustatytu laiku TV Monitorius išsijungs į budėjimo režima.

- **1.** Nuotolinio valdymo pulte spauskite **MENU** ir **Features <sup>&</sup>gt; Timer <sup>&</sup>gt; Stop time** tada pasirinkite .
- **2.** Spauskite ▶, kad patektumėte į Stop time meniu.
- **3.** Spauskite  $\blacktriangle$  arba  $\nabla$ ,  $\blacktriangleleft$  arba  $\blacktriangleright$ , kad nustatytumëte savaitës dienà ir laikà.
- **4.** Spauskite **OK**, kad patvirtintumëte.
- **5.** Spauskite **MENU**, kad išeitumėte.

### **Patarimas**

Jeigu norite išjungti TV Monitorių anksčiau, visada galite tai padaryti.

# **5 PANAUDOKITE DAUGIAU TV MONITORIAUS FUNKCIJØ**

- **2.** Spauskite ▲ arba ▼, kad pasirinktumëte vieną iš šių vaizdo formatų:
- **Super zoom (Netinka HD signalams)** ●

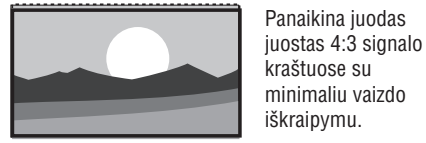

#### **4:3 (Netinka HD signalams)** ●

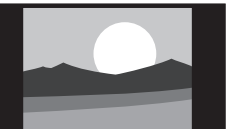

Vaizdas rodomasiprastiniu 4:3 formatu.

Jprastinj 4:3 formata performuoja į 14:9.

### **Pastaba**

Nuolatinis 4:3 formato naudojimas gali sugadinti ekranà.

**Movie Expand 14:9 (Netinka HD signalams)**  $\bullet$ 

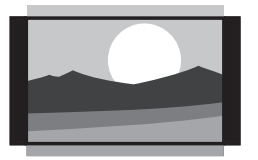

#### **Movie Expand 16:9 (Netinka HD signalams)** ●

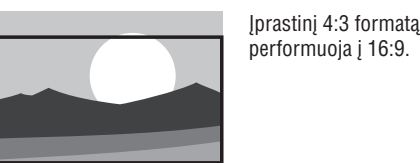

### **Pastaba**

Nuolatinis 16:9 formato naudojimas gali sugadinti ekranà.

(platus ekranas) **Wide Screen**●

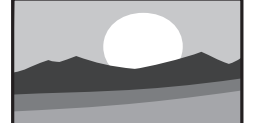

Ištempia iprastini 4:3 formata i 16:9 formatà.

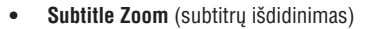

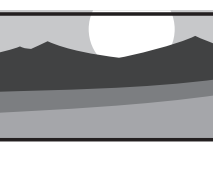

Performuoja jprastinį 4:3 formata j 16:9 formatà, taip pat vaizdà bus galima slinkti í viršu ir í apačią spaudžiant  $\blacktriangle$ arba  $\blacktriangledown$ .

### **Garso nustatymø pakeitimas**

Šiame skyriuje sužinosite, kaip pakeisti garso nustatymus.

- **1.** Spauskite **MENU** nuotolinio valdymo pulte ir pasirinkite **Sound**.
- **2.** Spauskite ▶, kad patektumėte į sąrašą.

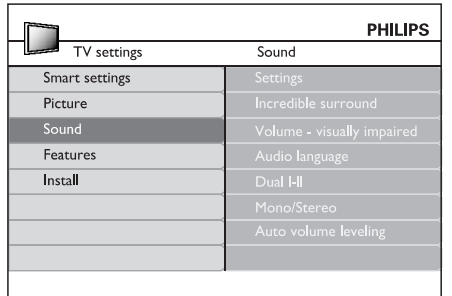

- **3.** Spauskite ▲ arba▼, kad pasirinktumėte vieną iš nustatymu:
	- **Settings:**
		- **Treble:** Nustato aukštų dažnių garsų lygį.
		- **Bass:** Nustato aukštų dažnių garsų lygį.
	- **Balance:** Nustato kairiojo ir dešiniojo garsiakalbio Ivgi, kuris atitiktu klausymosi pozicijà.
	- režimą. Pasirinkite **On** arba **Off**. Automatiškai periungia televizoriu i geriausià transliuojamà erdvinio garso **Incredible surround:**●
	- Reguliuojamos garso nustatymų pagalbos. **Volume-visually impaired:** ●
	- Tinka tik skaitmeniniams kanalams, kai transliuojamos kelios kalbos. Parodo galimas audio kalbas. **Audio language:** ●
	- Jeigu galima, pasirinkite viena iš dvieju kalbu **Dual I/II:** ●

#### ● **Mono/Stereo:** Jeigu galimas stereo garsas, pasirinkite mono arba stereo.

●Sumažina staigius garsumo Ivgio pokyčius, kaip pavyzdžiui, reklamos metu arba kai perjungiama iš vieno kanalo i kita. Pasirinkite arba .**On OffAuto volume leveling:**

### **5.4 Shop (Parduotuvës) arba Home (Namø) reþimo pasirinkimas**

- **1.** Spauskite **MENU** nuotolinio valdymo pulte ir **Install**  $\geq$  **Preferences**  $\geq$  **Location**.
- **2.** Spauskite ▶, kad patektumėte į **Location** meniu.
- **3.** Naudodami ▲ arba ▼, pasirinkite TV režimą:
	- $\bullet$ (Parduotuvë) **Shop** "Protingus" (Smart) nustatymus nustato j **Vivid** (gyvi), puikiai tinkančius parduotuvėms. Kitų nustatymų pakeitimas yra ribotas.
	- ●**Home** (Namai) Leidžia vartotojams laisvai pasirinkti visus norimus TV nustatymus.
- **4.** Pasirinkite **OK**, kad patvirtintumėte.
- **5.** Spauskite **MENU**, kad pasirinktumėte.

### **5.5 Papildomø teleteksto funkcijø naudojimas**

Jūsu televizorius turi 100 psl. atminti, kurioje gali iðsaugoti teleteksto puslapius ir sub-puslapius.

### **Teleteksto sub-puslapiø pasirinkimas**

Teleteksto puslapis gali turėti keletą sub-puslapių. Sub-puslapiai parodomi ant juostelës ðalia pagrindinio puslapio numerio.

- **1.** Spauskite TELETEXT nuotolinio valdymo pulte.
- **2.** Pasirinkite teleteksto puslapį.
- **3.** Spauskite  $\triangleleft$  arba  $\triangleright$ , kad pasirinktumëte subpuslapj

#### **Dvigubo ekrano teleteksto naudojimas**

Dvigubo ekrano režimas leidžia matyti televizijos arba prijungto irenginio vaizda kairėje ekrano pusëje. Deðinëje ekrano pusëje rodomas teletekstas.

- **1.** Spauskite (**DUAL SCREEN)** nuotolinio valdymo pulte, kad atidarytumëte dvigubo ekrano teletekstà.
- **2.** Spauskite **(DUAL SCREEN)** dar kartą, kad sugražintumėte iprastinį teleteksto režima.

#### $\bullet$ **Áspëjimas**

transliuojami subtitrai ir **Features** meniu yra pasirinkta **Subtitle On** (subtitrai įjungti). Kaip apraðyta 5.8 skyriuje "Subtitrai", skaitmeninës paslaugos bus blokuojamos, kai

# **5 PANAUDOKITE DAUGIAU TV MONITORIAUS FUNKCIJØ**

### **5.6 Elektroninio Programø Gido naudojimas**

EPG yra elektroninis programų gidas, kuris rodo skaitmeniniu kanalu TV programu rodymo tvarkaraðèius. Ðis gidas negali bûti naudojamas su analoginiais kanalais. Jûs galite judëti, pasirinkti ir žiūrėti programas pagal laiką, antraštę (pavadinimą) ir žanra.

#### Yra du EPG tipai: ir **"Now and Next" "7 or 8 day".** pasiekiamas visur, <sup>o</sup> **"Now and Next" "7 or 8 day"** veikia tik tam tikrose ðalyse.

EPG meniu galimybës:

- Peržiūrėti dabar transliuojamu skaitmeniniu programu saraša. ●
- Peržiūrėti kokios programos bus transliuojamos.
- $\bullet$  Sugrupuoti programas pagal žanra.  $\bullet$

### **EPG ájungimas**

### **Pastaba**

Pirmąjį kartą įsijungus EPG, jūs galite būti papraðyti atlikti atnaujinimus. Tokiu atveju sekite ekrane atsirandanèiomis instrukcijomis.

**1.** Nuotolinio valdymo pulte spauskite  $\varpi$  G**UIDE.** Ekrane pasirodys "Now and Next" EPG, <sup>o</sup> taip pat ir detali informacija apie žiūrima kanala.

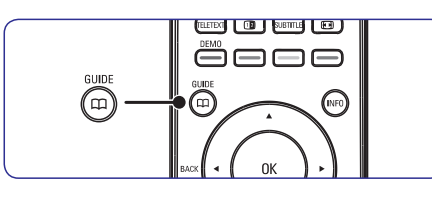

Naudokitës nuotolinio valdymo pulto spalvø **2.**mygtukais, kad pasiektumëte ðias funkcijas:

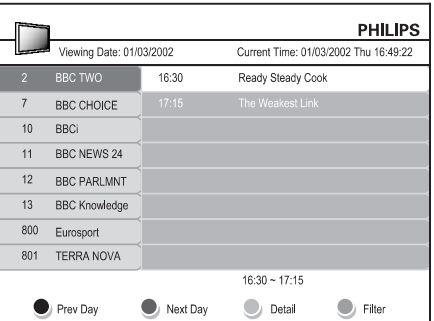

- **3.** Naudokitės spalvų mygtukais, kad pasiektumėte 7 ar 8 dienų EPG.
- Sugrupuoti programas pagal þanrà. (Raudonas): Parodo vakarykðtës dienos EPG.**Prev Day**
	- Next Day (Žalias): Parodo rytojaus dienos EPG.
	- **Detail** (Geltonas): Parodo šios programos apraðymà.
	- **Filter** (Mėlynas): Programų grupavimas.

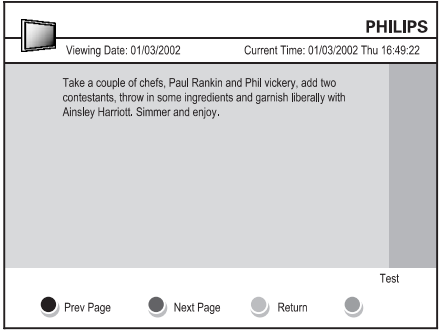

**4.** Spauskite **CD GUIDE**, kad išjungtumėte EPG.